## Handbok för *ipsogen*<sup>®</sup> JAK2 Muta Screen Kit

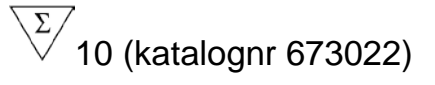

 $\overline{\smash[b]{\sum}}$ 24 (katalognr 673023)

#### Version 1

### $|$  IVD

Kvantitativ in vitro-diagnostisk

För användning med Rotor-Gene® Q, Applied Biosystems®, ABI PRISM® och LightCycler®-instrument

# $\epsilon$

**REF** 

673022, 673023

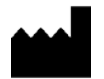

QIAGEN GmbH, QIAGEN Strasse 1, 40724 Hilden, TYSKLAND

R3 | MAT | 1072500 SV

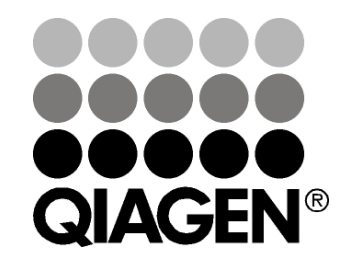

# Sa m ple & Assa y Te chnologie s

### QIAGEN Sample and Assay Technologies

QIAGEN är den ledande tillverkaren av innovativa provtagnings- och analystekniker som möjliggör isolering och detektion av innehållet i alla biologiska prover. Våra avancerade produkter och tjänster av hög kvalitet garanterar framgång från prov till resultat.

QIAGEN sätter standarden för :

- rening av DNA, RNA och proteiner
- nukleinsyra och proteinanalyser
- mikroRNA-forskning och RNAi
- Automatisering av provtagnings- och analysmetoder

Vi strävar efter att göra det möjligt för dig att nå stor framgång med din verksamhet. Besök oss gärna på www.qia gen.com.

### Inne hå ll

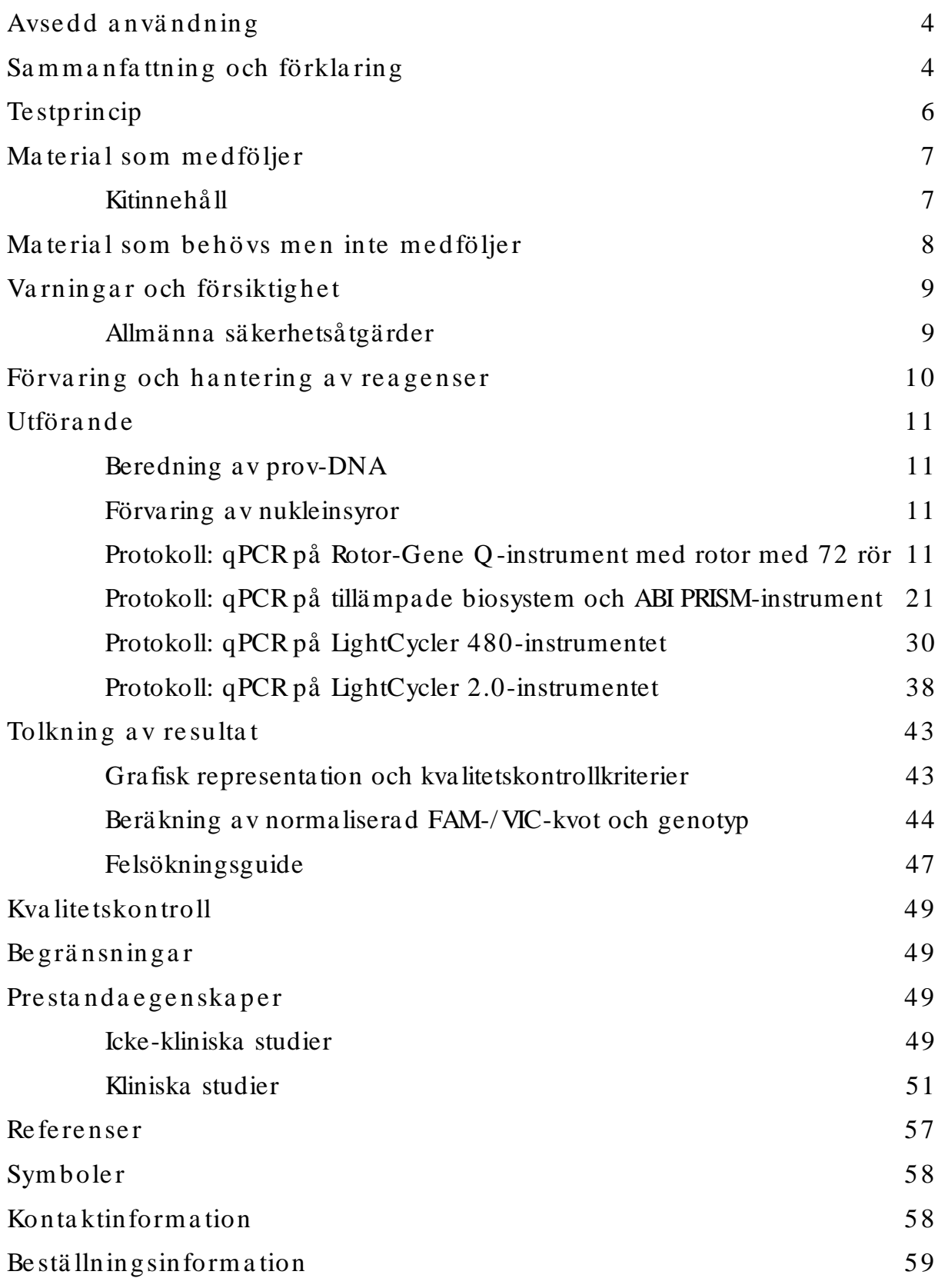

### <span id="page-3-0"></span>Avse dd a nvä ndning

Ipsogen JAK2 Muta ScreenKit är avsedda för att detektera JAK2 V617F/ G1849T-mutationer i genomiskt DNA hos personer med misstänkt myeloproliferativa neopla smer. Frånvaro av JAK2 V617F/ G1849T utesluter inte förekomst av andra JAK2-mutationer. Testet kan rapportera falska negativa resultat om andra mutationer förekommer i kodon 615 till 619 (1).

Obs! Kitet ska anvä ndas i enlighet med anvisningarna i denna handbok, i kombination med validerade reagenser och instrument. All användning av produkten tillsamma ns med andra märken och/ eller ändring a v komponenterna gör att Q IAGENs garanti upphör att gä lla.

### <span id="page-3-1"></span>Sa m m a nfa ttning och förkla ring

En återkommande somatisk mutation, V617F, som påverkar Janus-tyrosinkinas 2-genen (JAK2) identifierades 2005 (2–5), vilket ledde till ett stort genombrott när det gällde att förstå, klassificera och diagnostisera myeloproliferativa neoplasmer (MPN). JAK2 är en mycket viktig intracellulär signa lmolekyl för ett antal cytokiner, inklusive erytropoietin.

JAK2 V617F-mutationen detekteras hos > 95 % av patienterna med polycytemia vera (PV), 50–60 % av patienterna med essentiell trombocytemi (ET) och hos 50 % av pa tienterna med primär myelofibros (PMF). I sällsynta fall har JAK2 V617F även detekterats i samband med myelomonocytisk leukemi, myelodysplastiskt syndrom, systemisk mastocytos och kronisk neutrofil leukemi, men till 0 % i samba nd med kronisk myeloisk leukemi (6).

Mutationen korresponderar till en enskild nukleotidförä ndring i JAK2 nukleotiden 1849 i exon 14, vilket resulterar i en unik substitution av valin (V) till fenylalanin (F) vid position 617 i proteinet (JH2-domänen). Detta leder till konstitutiv aktivering av JAK2, hematopoietisk tra nsformering in vitro och erytropoietin-oberoende tillväxt av erytroidkolonier (EEC) hos a lla patienter med PV och en stor andel av patienterna med ET och PMF (7). JAK2 V617F utgör en viktig drivkra ft vid tra nsformering av hema topoietiska celler i MPN, men de exakta patologiska mekanismer med samma unika mutation som leder till såda na olika kliniska och biologiska entiteter har ä nnu inte tydliggjorts fullt ut.

Traditionellt sett har diagnos av MPN-sjukdomar baserats på kliniska, benmärgshistologiska och cytogenetiska kriterier. Upptäckten a v en sjukdomsspecifik molekylär markör resulterade i både en förenklad process och förbättrad diagnostisk precision. Detektion av JAK2 V617F-mutationen är nu en del av referenskriterierna hos WHO 2008 för diagnos av BCR-ABL-negativ MPN (tabell 1), och förekomst av den här mutationen är ett huvudkriterium för bekräftad diagnos.

Tabell 1. WHO-kriterier för diagnos av MPN (med utgångspunkt från referens 8)

|                | Kriterier för diagnos av polycetemia vera (PV)                                                |
|----------------|-----------------------------------------------------------------------------------------------|
| Huvudkriterier | 1. Hemoglobin (Hgb) > 18,5 g.dl <sup>-1</sup> (män) eller > 16,5 g.dl <sup>-1</sup> (kvinnor) |
|                | eller Hgb eller hematokrit (Hct) > 99:e percentilen av                                        |
|                | referensintervallet för ålder, kön eller boendehöjd över havet eller                          |
|                | Hgb > 17 g.dl <sup>-1</sup> (män) eller > 15 g.dl <sup>-1</sup> (kvinnor) vid associering med |
|                | en ihållande ökning på $\geq 2$ g.dl <sup>-1</sup> från baslinjen som inte kan tillskrivas    |
|                | en korrigering av järnbrist, eller förhöjd volymandel röda blodkroppar                        |
|                | > 25 % över det predikterade normala medelvärdet                                              |
|                | 2. Förekomst av JAK2V617Feller liknande mutation                                              |
| Underordnade   | 1. Trilinjär myeloproliferation i benmärgen                                                   |
| kriterier      | 2. Serumerytropoietinnivå under det normala                                                   |
|                | 3. Tillväxt av endogen erytroidkoloni (ET)                                                    |
|                | Kriterier för diagnos av essentiell trombocytemi(ET)                                          |
| Huvudkriterier | 1. Antal trombocyter $\geq 450 \times 10^9$ l <sup>-1</sup>                                   |
|                | 2. Megakaryocytproliferation med stor och mogen morfologi.                                    |
|                | Ingen eller liten granulocyt- eller erytroidproliferation                                     |
|                | 3. Uppfyller inte WHO-kriterierna för (chronic myeloid leukemia, CML),                        |
|                | PV, primär myelofibros (PMF), myelodysplastiska syndrom (MDS) eller                           |
|                | andra myeloida neoplasmer                                                                     |
|                | 4. Förekomst av JAK2V617Feller annan klonal markör, eller                                     |
|                | inga tecken på reaktiv trombocytos                                                            |
| Underordnade   |                                                                                               |
| kriterier      |                                                                                               |
|                | Kriterier för diagnos av primär myelofibros (PMF)                                             |
| Huvudkriterier | 1. Megakaryocytproliferation och -atypi i samband med antingen                                |
|                | retikulin- och/eller kollagenfibros. Eller, om inte retikulinfibros                           |
|                | förekommer måste megakaryocytförändringarna åtföljas av ökad                                  |
|                | cellularitet för benmärgen, granulocytisk proliferation och ofta minskad                      |
|                | erytropoiesis (dvs. prefibrotisk PMF)                                                         |
|                | 2. Uppfyller inte WHO-kriterierna för CML, PV, MDS eller annan                                |
|                | myeloisk neoplasm<br>3. Förekomst av JAK2V617Feller annan klonal markör, eller                |
|                | inga tecken på reaktiv benmärgsfibros                                                         |
| Underordnade   | 1. Leukoerytroblastos                                                                         |
| kriterier      | 2. Förhöjt serumlaktatdehydrogenas (LDF)                                                      |
|                | 3. Anemi                                                                                      |
|                | 4. Palpabel splenomegali                                                                      |
|                |                                                                                               |

Internationella experter har nyligen föresla git kriterier för behandlingsprövningar i PV och ET. Baserat på data om allogentranspla ntat, alfainterferon eller hydroxyurea har mä ngdbestämning med JAK2V617F inkorporerats som ett möjligt anvä ndbart verktyg för att övervaka behandlingssvar (9). En minskning i JAK 2 V617F har observerats vid kliniska prövningar av läkemedel riktade mot JAK2 (10).

### <span id="page-5-0"></span>Te stprincip

För allelurskiljningsassay används två TaqMan®-prober i en multiplex-assay. Den ena är en perfekt matchning för allel-2-sekvensen (t.ex. vildtypallelen) och den andra är en perfekt matchning för allel-1-sekvensen (t.ex. den muterade allelen). Varje prob har märkts med en distinkt fluorescent färg vid dess 5'-ände, rapportören, till exempel FAM™ eller VIC® och innehåller en ickefluorescera nde quencher på 3'-änden. Proberna innehåller en minor grove binder (MGB™) som möjliggör a nvändning av kortare prober med större stabilitet och därmed mer noggrann allelurskiljning.

Under PCR-körningens utökningsfas delas den perfekt matchade proben av 5'→3'-exonukleasaktiviteten i TaqDNA-polymeras, vilket skiljer rapportörfärgen från quenchern och därmed frigör urskiljningsbar fluorescens. Proben som inte matchas perfekt kommer att förflyttas snarare än delas av Taq DNA-polymeras och rapportörfärg frigörs inte. Fluorescenssignalen (VIC eller FAM) som skapas samla s in vid slutet på PCR-körningen (slutpunkten) och indikerar omedelbart förekomst av må lsekvensen/ målsekvenserna i provet (vildtypa llel, muterad allel eller båda) utan långa och arbetskrävande post-PCR-steg som ökar risken för kontaminering. Målsekvensens faktiska mängd bestäms inte.

ipsogen JAK2 Muta ScreenKit använder denna teknik enligt illustrationen (se figur  $1$ ).

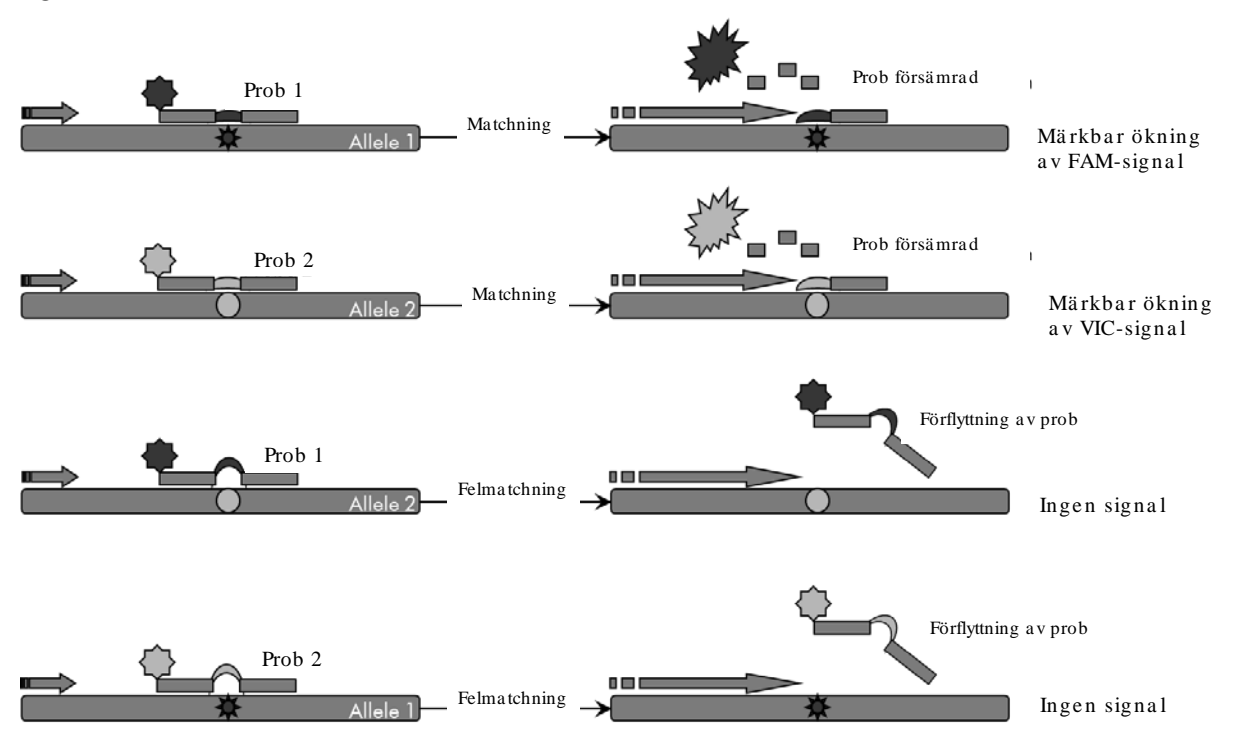

Figur 1. Multiplex-assay med TaqMan. *ipsogen* JAK2 Muta *Screen*Kit använder denna teknik för allelurskiljning.

### <span id="page-6-0"></span>Ma terial som medföljer

### <span id="page-6-1"></span>Kitinne hå ll

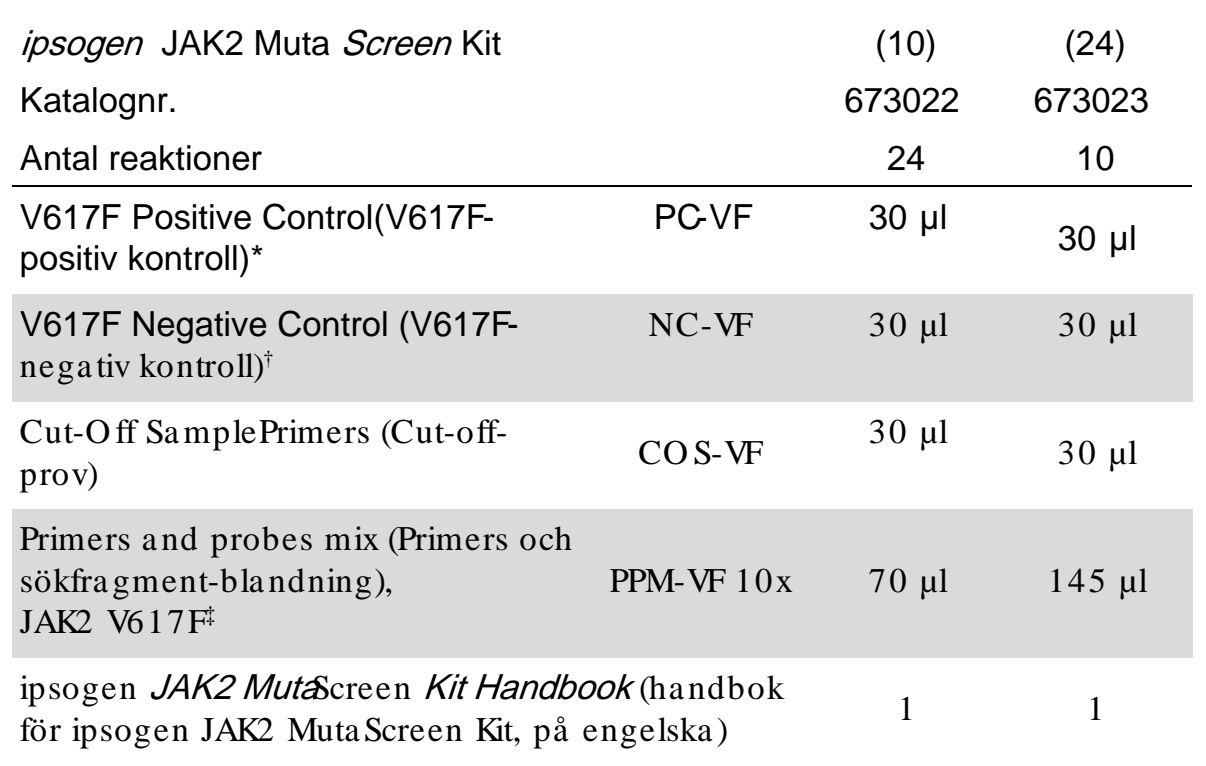

\* Positiv kontroll: 100 % V617F DNA.

 $\dagger$  Negativ kontroll: 100 % vildtyp-DNA, 0 % V617F.

 $\ddagger$  Blandning av specifika framåt- och bakåtriktade primers för JAK2genen, specifikt V617F FAM-prob och vildtypsprob VIC.

Obs! Centrifugera provrören snabbt före anvä ndning.

Obs! Analys av okända prover med ipsogen JAK2 Muta ScreenKit kräver extrahering av genomiskt DNA. Reagenser som behövs för att utföra DNAextrahering (till exempel Q IAGEN® Q IAa mp® DNA Mini Kit, kata lognr 51304) ingår inte och må ste valideras tillsammans med kitet.

### <span id="page-7-0"></span>Material som behövs men inte medföljer

Använd alltid laboratorierock, engångsha ndskar och skyddsgla sögon vid hantering av kemikalier. Mer information finns i tillämpliga säkerhetsdatablad (safety data sheets, SDS) som ka n erhå llas a v respektive tillverkare.

Re a ge nse r

- **Nukleasfritt vatten (PCR-grade)**
- Nukleasfri 1x TE-buffert, pH 8,0 (till exempel Thermo Fisher Scientific, katalognr 12090015)
- Buffert och *Taq* DNA-polymeras: De validerade reagenserna är TaqMan Universal PCR Master Mix (Ma ster Mix PCR 2x) (Thermo Fisher Scientific Inc, kat.nr 4304437) och LightCycler TaqMan Ma ster (Master Mix PCR 5x) (Roche, ka t.nr 04535286001)
- **Reagenser för 0,8–1 % agarosgel i 0,5 x TBE elektroforesbuffert**

#### Förbrukningsa rtikla r

- Nukleasfria aerosolresistenta sterila PCR-pipettspetsar med hydrofobiskt filter
- 0,5 ml eller 0,2 ml RNase- och DNase-fria PCR-rör
- $\Box$  Is

#### Utrustning

- **Pipetter\*** avsedda för PCR  $(1-10 \mu)$ ; 10-100  $\mu$ l; 100-1 000  $\mu$ l)
- **B** Bänkcentrifug\* med rotor för  $0,2 \text{ m}/0,5 \text{ m}$  reaktionsrör (med kapacitet för 10 000 rpm)
- Spektrofotometer\* för DNA-kvantifiering
- Realtids-PCR-instrument:\* Rotor-Gene Q 5plex HRMeller andra Rotor-Gene-instrument; LightCycler 2.0 eller 480; Applied Biosystems 7300 Real-Time PCR System, Applied Biosystems 7500 Real-Time PCR System, ABI PRISM 7000 SDS, ABI PRISM 7700 SDS eller ABI PRISM 7900HT SDS samt specifika tillhörande artiklar
- Utrustning\* för pulsfä ltgelelektrofores

<sup>\*</sup> Säkerställ att instrumenten har kontrollerats och kalibrerats enligt tillverka rens instruktioner.

### <span id="page-8-0"></span>Varningar och försiktighet

För in vitro-diagnostisk användning

Använd alltid laboratorierock, engångshandskar och skyddsglasögon vid hantering av kemikalier. Mer information finns i tillämpliga säkerhetsdatablad (SDS). De är tillgä ngliga på webben i behä ndigt PDF-format på adressen www.qia ge n.com / sa fe ty, där du kan visa och skriva ut sä kerhetsdatablad för varje Q IAGEN-kit och kitkomponent.

Kassera prov- och a nalysavfall enligt lokala sä kerhetsregler.

#### <span id="page-8-1"></span>Allm ä nna sä ke rhe tså tgä rde r

Vid qPCR-tester krävs god laboratoriesed, inklusive utrustningsunderhåll, som är särskilt inriktad på molekylärbiologi och följer gällande regler och relevanta standarder.

Detta kit är avsett för in vitro-diagnostisk a nvändning. Reagenserna och instruktionerna som medföljer detta kit har validerats för optimal prestanda. Ytterligare spädning av reagenserna eller förändring av inkuberingstider och temperaturer kan leda till fela ktiga eller oförenliga data. PPM-VF-reagenser kan förändras om de utsä tts för ljus. Alla reagenser är formulerade specifikt för anvä ndning med detta test. För att få en optimal testpresta nda får inget ersättningsmaterial a nvändas.

Var mycket försiktig för att förhindra:

- DNase-kontaminering som kan orsaka försämrad mall-DNA
- **DNA- eller PCR-överföringskontaminering som leder till falsk positiv signal**

Vi rekommenderar följande hantering:

- Använd nukleasfritt laboratoriematerial (t.ex. pipetter, pipettspetsar, reaktionsflaskor) och bär handskar när du utför analysen.
- **Använd nya aerosolresistanta pipettspetsar för alla pipetteringssteg för att** undvika korskontaminering av prover och reagenser.
- Bered pre-PCR-masterblandningen med sä rskilt material (pipetter, spetsar osv.) i ett särskilt område där inga DNA-matriser (DNA, plasmid) förs in. Tillsätt mall i ett sepa rat utrymme (helst i ett annat rum) med hjälp av specialanpassat ma terial (pipetter, spetsar etc.).

### <span id="page-9-0"></span>Förvaring och hantering av reagenser

Kiten skickas på kolsyreis och måste förvaras vid –30 °C till –15 °C efter leverans.

- Minimera primers och sökfragmentblandningars exponering för ljus (PPM-VF-rör).
- Blanda och centrifugera rören försiktigt innan de öppnas.
- Förvara alla kitkomponenter i originalbehållarna.

Dessa förvaringsvillkor gäller både öppna de och oöppnade komponenter. Komponenter som förvaras under andra villkor än de som a nges på etiketterna fungerar eventuellt inte på rätt sätt och detta kan påverka analysresultaten negativt.

Utgångsda tum för reagenserna anges på etiketterna till varje enskild produkt. Under korrekta förva ringsvillkor behåller produkten sin presta nda fram till utgångsdatumet som står tryckt på etiketten.

Det finns inga uppenbara tecken som visar att denna produkt är instabil. Positiva och negativa kontroller ska dock köras samtidigt med okända patientprover.

### <span id="page-10-0"></span>Utförande

#### <span id="page-10-1"></span>Beredning av prov -DNA

Genomiskt DNA bör insamlas från helblod, renade perifera blodlymfocyter, flerkärniga celler eller granulocyter. För att jämföra resultat rekommenderar vi att du använder samma metod för cellfraktionering och DNA-extrahering. DNA-extrahering bör utföras med hjälp av laboratoriets egen eller en allmänt vedertagen metod.

DNA-kvantiteten fastställsgenom att mäta den optiska densiteten vid 260 nm. DNA-kvaliteten bör utvärderas med spektrofotometri eller gelelektrofores.

 $A_{260}$ / $A_{280}$ -kvoten bör vara 1,7–1,9. Mindre kvoter indikerar vanligtvis kontaminering av protein eller orga niska kemikalier. Elektroforesanalys på 0,8–1 % agarosgel bör tillåta visualisering av det isolerade DNA:et som ett distinkt band på cirka 20 kb. Viss utstrykning är godtagbart.

Det resulterande DNA:et späds till 5 ng/µl i TE-buffert. qPCR-reaktionen är optimerad för 25 ng renat genomiskt DNA.

#### <span id="page-10-2"></span>Förva ring a v nukle insyror

För korttidsförvaring upp till 24 timmar rekommenderar vi en förvaring av nukleinsyror vid 2–8 °C. För längre tids förvaring än 24 timmar rekommenderar vi förvaring vid –20 °C.

#### <span id="page-10-3"></span>Protokoll: qPCR på Rotor-Gene Q-instrument med rotor med 72 rör

När detta instrument anvä nds rekommenderar vi att alla mätningar görs i duplikat, så som anges i tabell 2.

Tabell 2. Antal reaktioner på Rotor Gene Q MDx 5 plex HRM- eller Rotor Ge ne Q 5ple x HRM-instrument med 72-rörsrotor

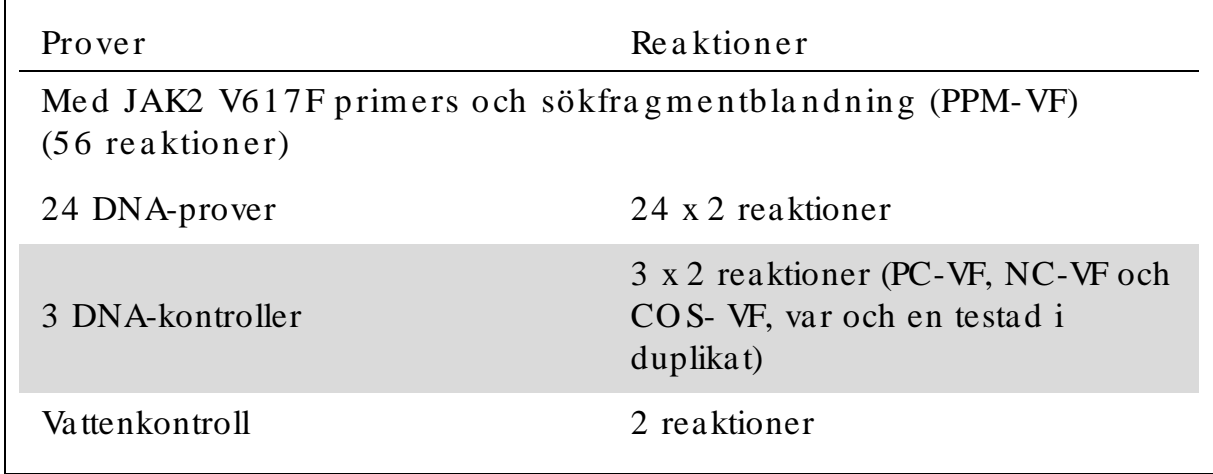

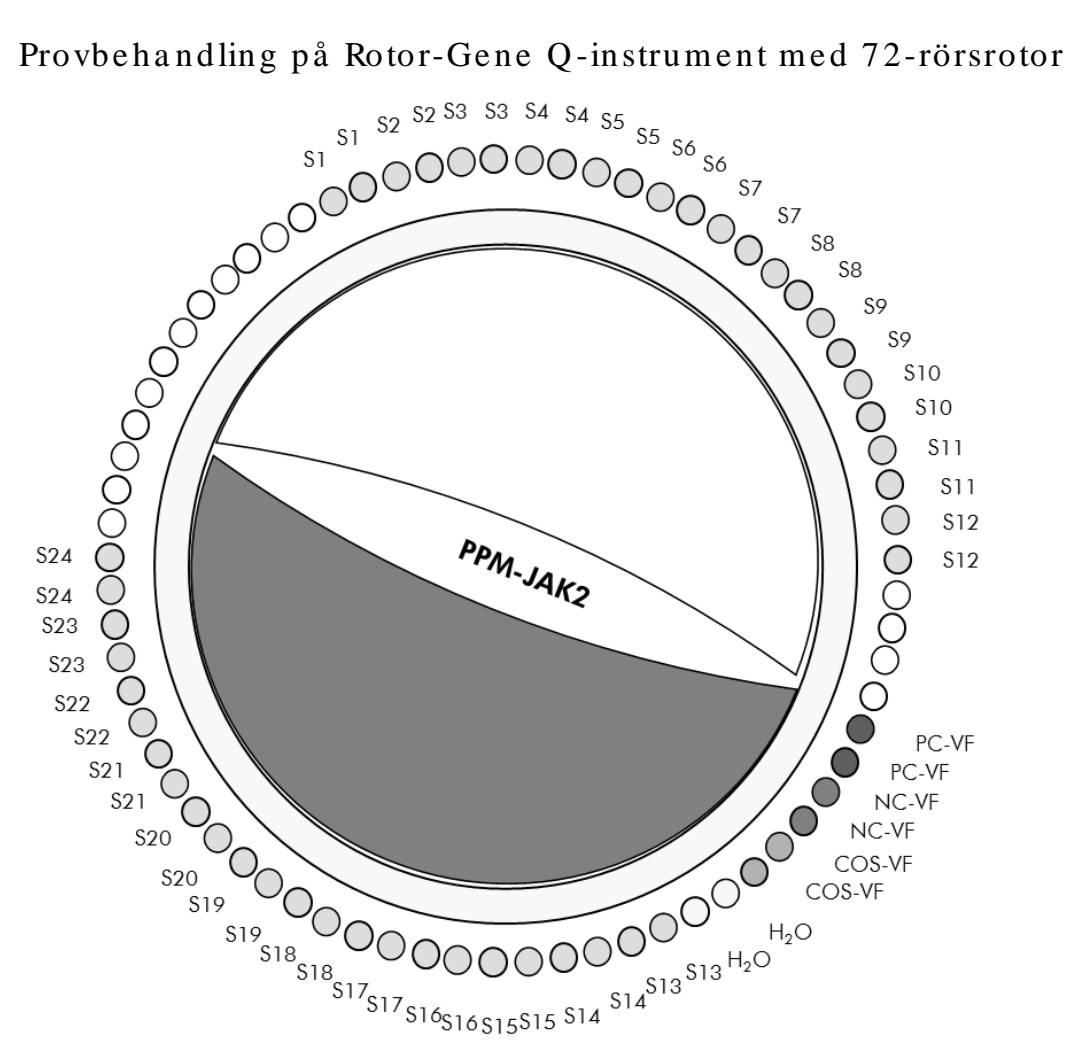

Figur 2. Förslag på rotorkonfiguration för ett experiment med *ipsogen* JAK2 Muta Screen Kit. PC-VF: positiv kontroll; NC-VF: negativ kontroll; COS-VF: cut-off-prov; S: DNA-prov; H<sub>2</sub>O: vattenkontroll.

Obs! Var noga med att a lltid placera ett prov som ska testas i position 1 på rotorn. I a nnat fall utför instrumentet ingen kalibrering under kalibreringssteget och fela ktiga fluorescensdata samlas in.

Fyll alla a ndra positioner med tomma rör.

#### qPCR på Rotor-Gene Q-instrument med rotor med 72 rör

Obs! Utför alla steg på is.

#### Utföra nde

1. Tina alla komponenter som behövs och placera dem på is. Komponenterna bör tas fram från frysförva ring cirka 10 minuter innan proceduren påbörjas.

- 2. Vortexblanda och centrifugera alla provrör kortvarigt (cirka 10 sekunder, 10.000 varv/minut) för att samla upp vätskan i botten på röret.
- 3. Bered följande qPCR -mixar enligt det antal prover som ska bearbetas.

Alla koncentrationer avser den slutliga volymen på reaktionen.

I tabell 3 beskrivs pipetteringsschematför beredningen av en reagensmix, beräknat för att uppnå en slutlig volym på 25 µl. En pre-mix kan beredas, enligt antalet reaktioner, med samma primers och sökfragmentblandning. Extra volymer ingår för att kompensera för pipetteringsfel.

På Rotor-Gene-instrument kan *ipsogen* JAK2 MutaScreen Kitanvändas för analys av 24 prover i duplikat i ett experiment (figur 2), 20 prover i duplikat i två experiment eller 15 prover i duplikat i tre experiment.

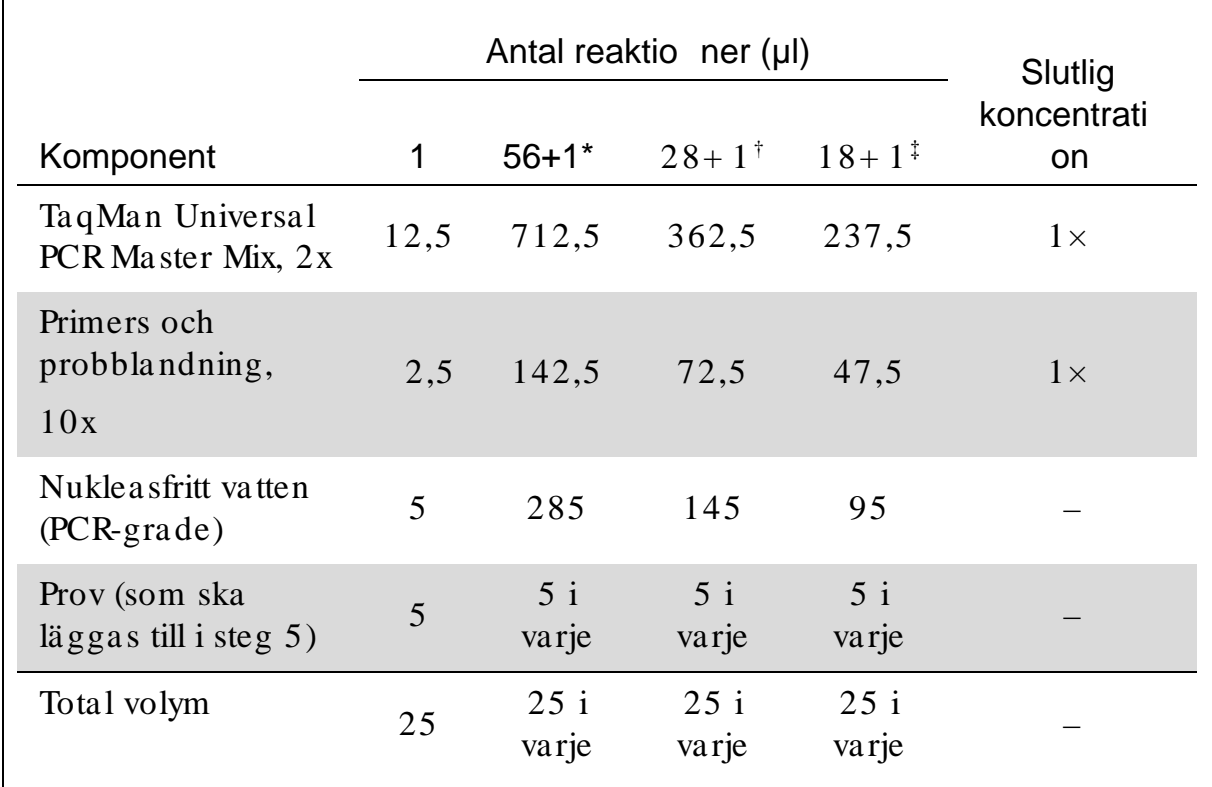

Tabell 3. Beredning av qPCR -blandning

\* 24 prover, ett experiment/ kit.

 $\dagger$  10 prover, två experiment/kit.

‡ 5 prover, tre experiment/ kit.

- 4. Vorte xblanda och centrifugera alla qPCR-blandningen kortvarigt (cirka 10 sekunder, 10.000 va rv/ m inu t) för a tt sa m la upp vä tska n i botten på röret.
- 5. Dispensera 20 µl av qPCR-pre-mixen per rör.
- 6. Tillsätt 5 µl av prov-DNA eller kontroll det motsvarande röret (total volym 25 µl).
- 7. Bla nda försiktigt ge nom a tt pipe tte ra upp och ned.
- 8. Stäng PCR-rören. Placera rören i 72-rörsrotorn enligt tillverkarens re kommendationer. Fyll alla andra positioner med tomma rör.
- 9. Kontrollera att lå sringen (tillbehör till Rotor-Gene-instrumentet) är pla ce ra d öve rst på rotorn för a tt förhin dra a tt rören öppna s a v misstag under körningen. Placera rotorn i RotorGene Q-instrumentet enligt tillverka rens rekommenda tioner.
- 10. Skapa en temperaturprofil för detektion av JAK2-DNA genom att utföra nedanstående steg.

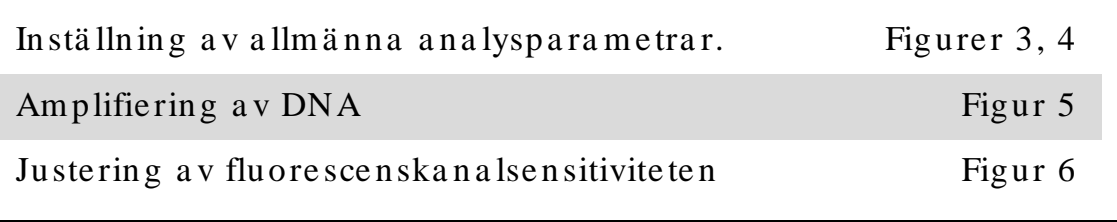

Mer information om hur du programmerar Rotor-Gene Q-instrumenten hittar du i a nvändarhandboken till instrumentet. I bilderna har programvaruinställningarna ramats in i svart. Bilder är inkluderade för Rotor-Gene Q -instrument.

11. Starta programvaran för Rotor-Gene. I dialogrutan "New Run" (Ny körning) klicka r du på "Ne w" (Ny).

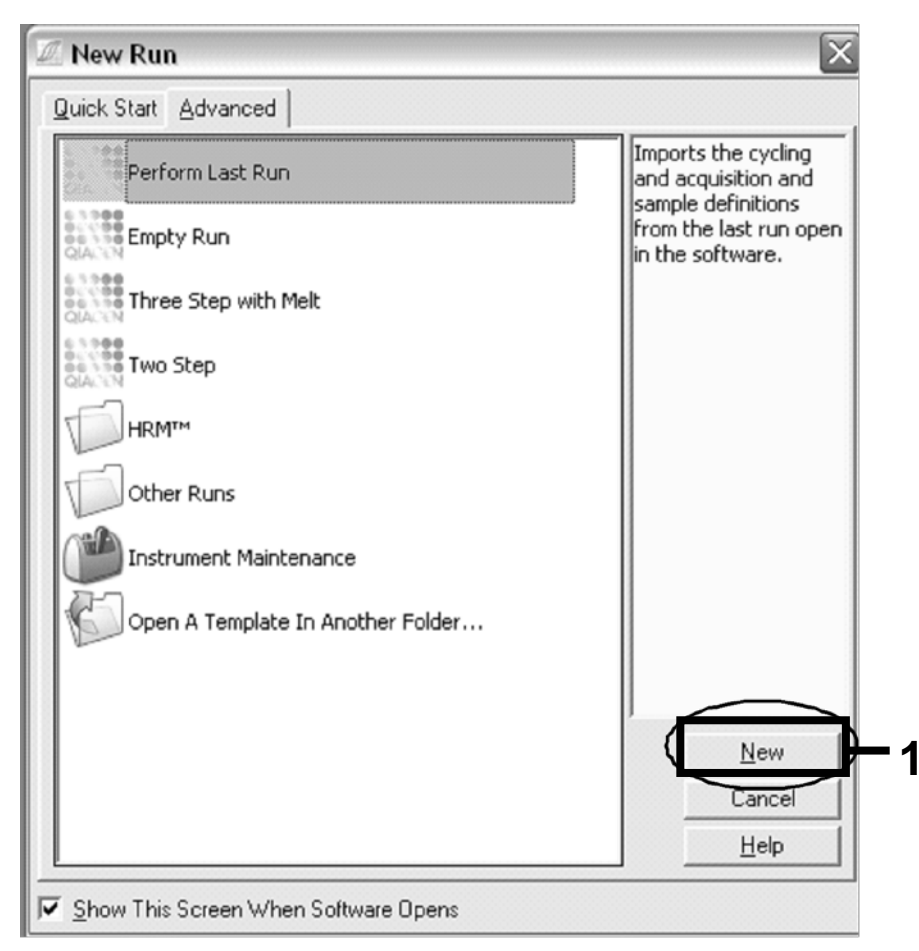

Figur 3. Dialogrutan "New Run" (Ny körning).

12. I "New Run Wizard" (Dialogrutan för ny körning) ställer du in<br>volymen på 25 µl och klickar på " Next" (Nästa). volymen på 25 µl och klickar på "

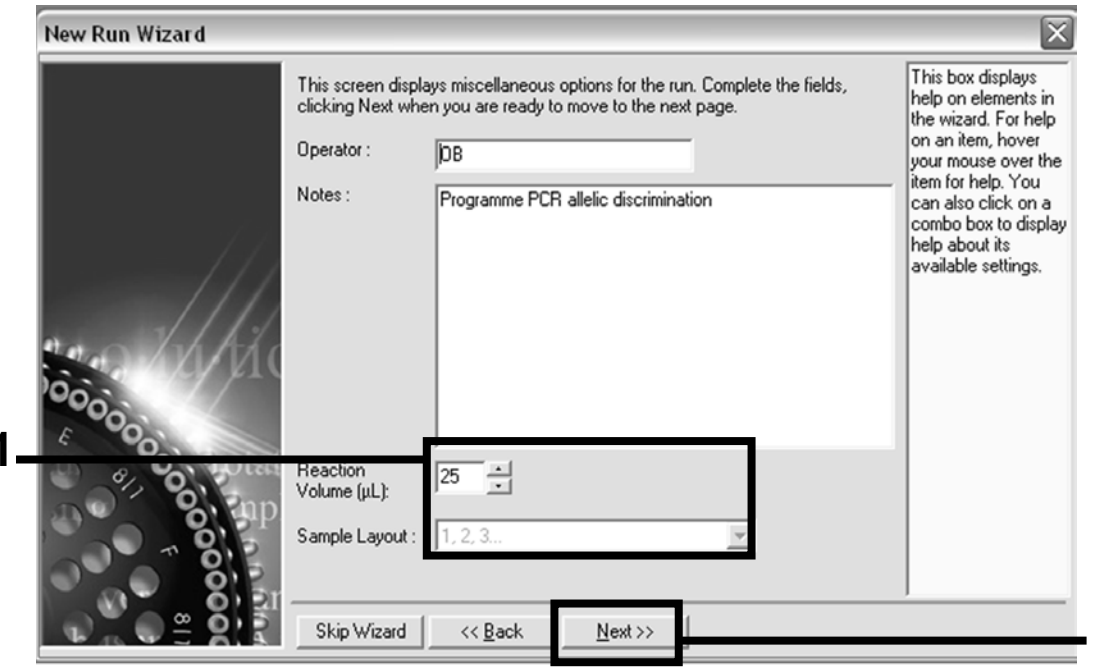

Figur 4. Inställning av allmänna analysparametrar.

**1**

**2**

13. Klicka på knappen "Edit Profile" (Redigera profil) i nästa dialogruta "New Run Wizard" (Dialogrutan för ny körning) och programmera temperaturprofilen enligt tabell 4 och figur 5. Vara noga med att lägga till det sista hämtningssteget på 60 °C för varje cykel för såväl kanalen Green (FAM) som Yellow (VIC).

| Hold (Håll)          | Temperatur: $50^{\circ}$ C<br>Tid: 2 min                                                                                                    |
|----------------------|----------------------------------------------------------------------------------------------------|
| Hold $2$ (Håll $2$ ) | Temperatur: 95 $\degree$ C<br>Tid: $10 \text{ min}$                                                                                                    |
| Cycling $(Cykling)$  | 50 gånger<br>92 °C i 15 s<br>60 °C i 1 minut, enkel<br>Hämtning av FAM-fluorescens i kanalen Cycling<br>A Green<br>Hämtning av VIC-fluorescens i kanalen Cycling<br>A Yellow |

Ta be ll 4. Te m pe ra turprofil

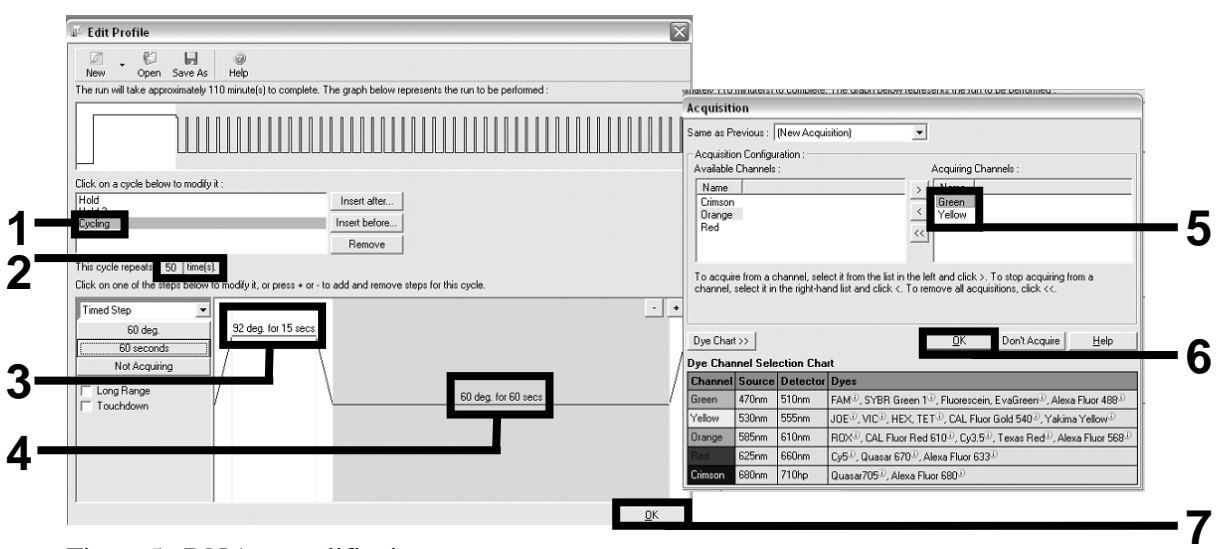

Figur 5. DNA-amplifiering.

14. Upptä cktsinte rvallet för fluorescenska na lerna måste fastställas enligt fluore sce nsin te nsite te rna i polym e ra ske dje re a ktionsröre n . Klicka på "Ga in O ptimisa tion " (O ptim e ring a v förstä rkning) i dia logruta n "Ne w Run Wiza rd" (Guide för ny körning) för a tt öppna dia logruta n "Auto-Ga in Optimisation Setup" (Ställ in automatisk optimering av förstärkning). Klicka på "Optimise Acquiring" (Optimera hämtning) och kicka sedan på "OK" (OK) i dialogrutorna "Auto-Gain Optimisation Channel Settings" (Kanalinställning för automatisk optimering av förstärkning) för varje kanal (Green och Yellow, figur 6). Kontrolle ra a tt kryssruta n "Pe rform O ptim isa tion Be fore 1st Acquisition" (Utför optimering inför första hämtning) har markerats för varje kanal (figur 6).

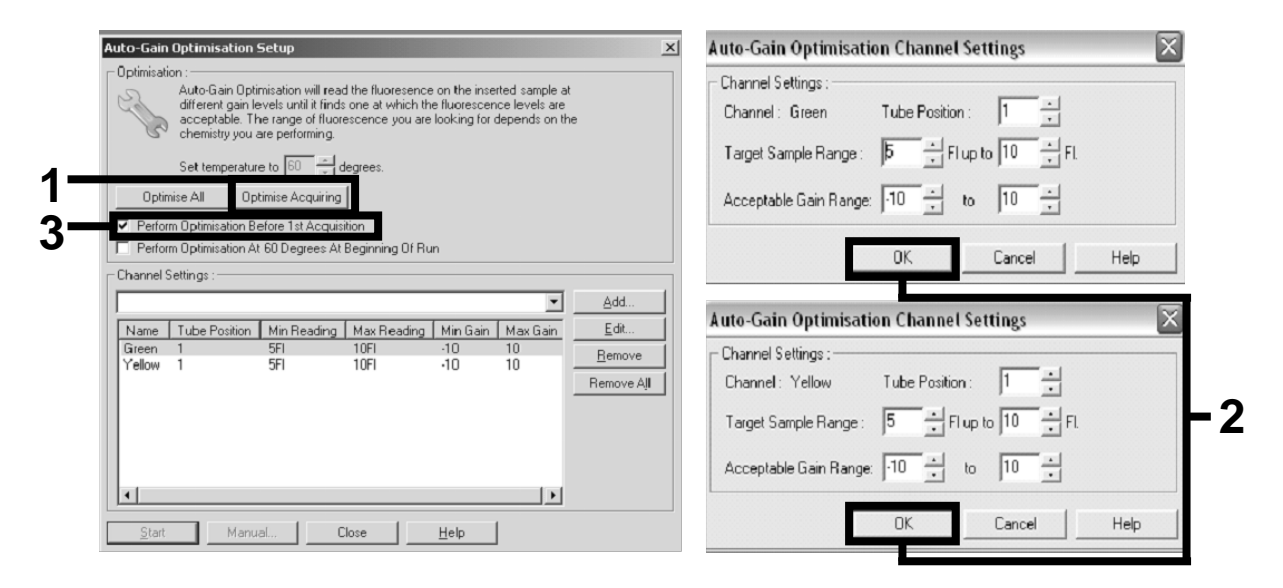

Figur 6. Justering av fluorescenskanalsensitiviteten.

15. De förstärkningsvärden som fastställs av kanalka libreringen sparas automatiskt och anges i det sista menyfönstret i progra m m e ringsproce dure n. Klicka p å "Sta rt Run " (sta rta körning) för att köra programmet.

16. Ange rotorinställningen i programvara för Rotor-Gene (figur 7).

|                      |                     | Given Conc. Format: 123456,789123467 v Unit: copies/reactio v |        | More Options       |
|----------------------|---------------------|---------------------------------------------------------------|--------|--------------------|
| Samples:             |                     |                                                               |        |                    |
|                      |                     |                                                               |        | C3<br>HB<br>喧<br>× |
| <b>IID</b><br>C      | Name                | Type                                                          | Groups | Given Conc.        |
| 1                    | PC                  | Positive Control                                              |        |                    |
|                      | $2$ PC              | Positive Control                                              |        |                    |
|                      | 3 H <sub>20</sub>   | <b>NTC</b>                                                    |        |                    |
| $\overline{4}$       |                     | None                                                          |        |                    |
|                      | 5 NC                | Negative Control                                              |        |                    |
|                      | 6NC                 | Negative Control                                              |        |                    |
|                      | 7 H2O               | <b>NTC</b>                                                    |        |                    |
| 8                    |                     | None                                                          |        |                    |
|                      | 9 <sub>RS</sub>     | Linknown                                                      |        |                    |
|                      | $10$ RS             | Unknown                                                       |        |                    |
| 11                   |                     | None                                                          |        |                    |
| 12                   |                     | None                                                          |        |                    |
|                      | 13 S1               | Unknown                                                       |        |                    |
|                      | 14 S1               | Unknown                                                       |        |                    |
|                      | $15$ S <sub>2</sub> | Unknown                                                       |        |                    |
|                      | 16 S <sub>2</sub>   | Unknown                                                       |        |                    |
|                      | $17$ S3             | Unknown                                                       |        |                    |
|                      | 18 S3               | Unknown                                                       |        |                    |
|                      | $19$ S4             | Unknown                                                       |        |                    |
|                      | $20$ S4             | Unknown                                                       |        |                    |
| $\blacktriangleleft$ |                     |                                                               |        | ٠                  |

Figur 7. Konfiguration av Rotor -Gene: "Edit samples" (Redigera prover).

Inställning för procedur för slutpunktsanalys för Rotor - Gene Q 5plex HRM-instrument

17. När PCR-programmet har slutförts klickar du på " Analysis" (Analys) i verktygsfältet (figur 8).

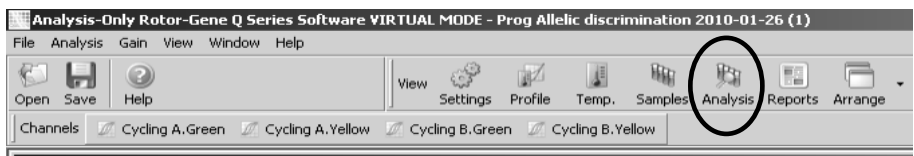

Figur 8. Analys.

18. Dubbe lklicka på "Cycling A Green" (Cykling A grön) och sedan "OK" i dia logrutan "Analysis" (Analys) (figur 9). Upprepa för Cycling A Yellow (Cykling A gul).

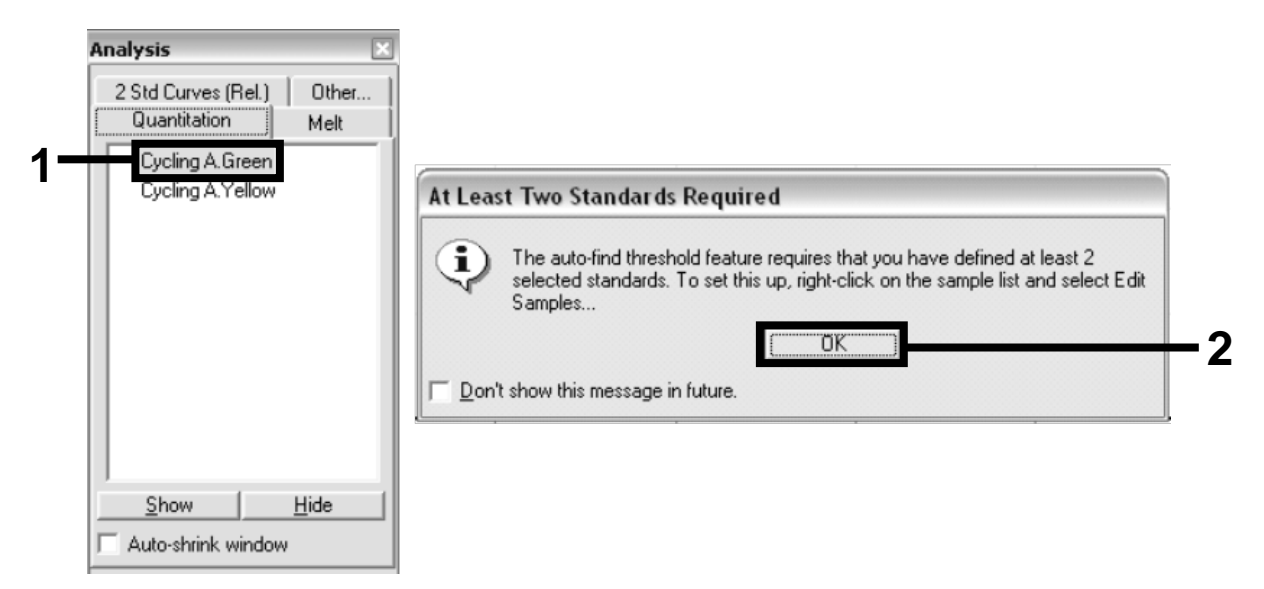

Figur 9. Kva ntifie ring: "Cycling A. Gre en" (Cykling A grön)

19. Ett nytt fönster öppnas (figur 10). Klicka på "Slope Correct" (Lutning korrekt) i båda paneler enligt figur 10.

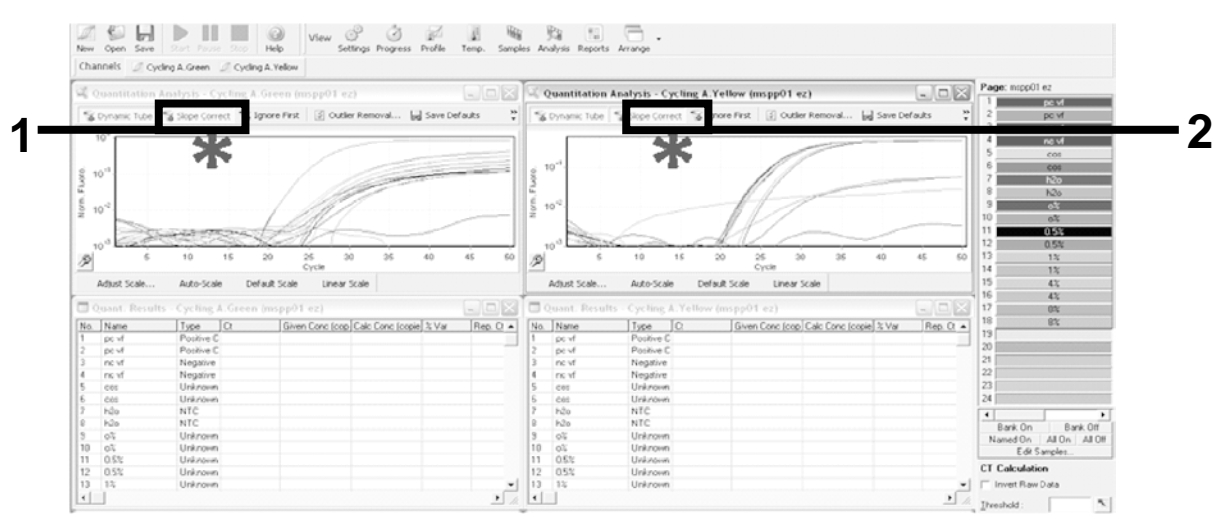

Figur 10. Inställningen "Slope Correct" (Lutning korrekt).

20. Spara som kalkylblad i Excel® för att exportera data. Klicka på "OK" (OK), ge exportfilen ett namn och spara textfilen (\*.txt).

21. Öppna textfilen i Excel och markera kolumn A. Klicka på "Data" (Data), "Convert" (Omvandla) och "Next" (Nästa). Välj "Comma" (Komma) och klicka på "End" (Slutför). Re sultaten visas enligt figur 11.

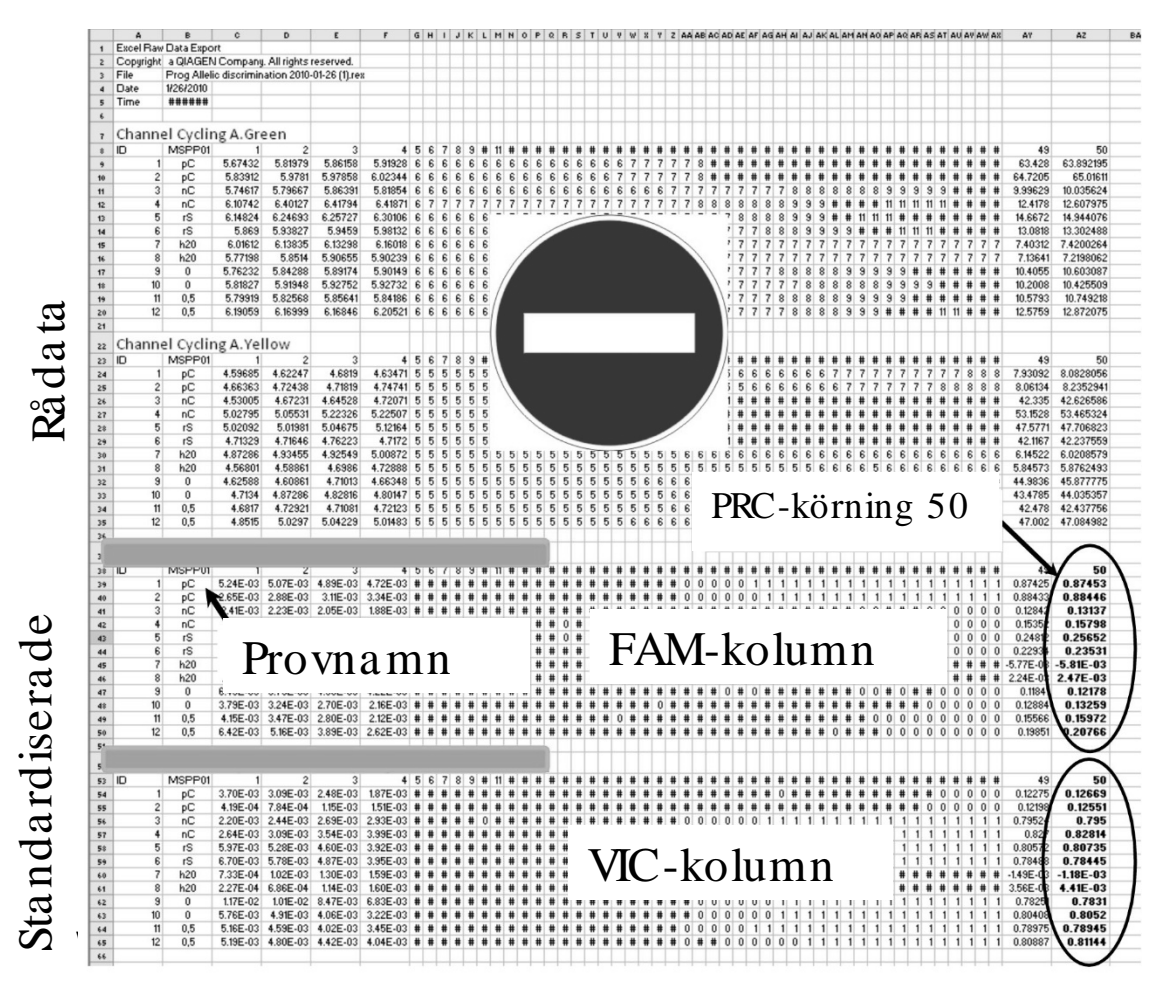

Figur 11. Resultatexempel, visas i Excel-filen.

Obs! Filen innehåller såväl råda ta som sta ndardiserade data. Endast standardiserade data bör betraktas.

Dessa data anges i den kvantitativa a nalysen för kanalen Cycling A Green och den kvantitativa a nalysen för kanalen Cycling A Yellow i tabellen. Da ta som avses för tolkning är de som insamlas under PCR-körning 50 (i cirklarna till höger).

#### <span id="page-20-0"></span>Protokoll: qPCR på tillä m pa de biosyste m och ABI PRISMinstrum ent

När utrustningen för qPCR med 96-brunnsplattor a nvänds rekommenderar vi att a lla mätningar görs i duplika t, så som anges i tabell 5.

Tabell 5. Antalet reaktioner för instrumenten Applied Biosystems 7300 och 7500, ABI PRISM 7000, ABI PRISM 7700 eller ABI PRISM 7900HT.

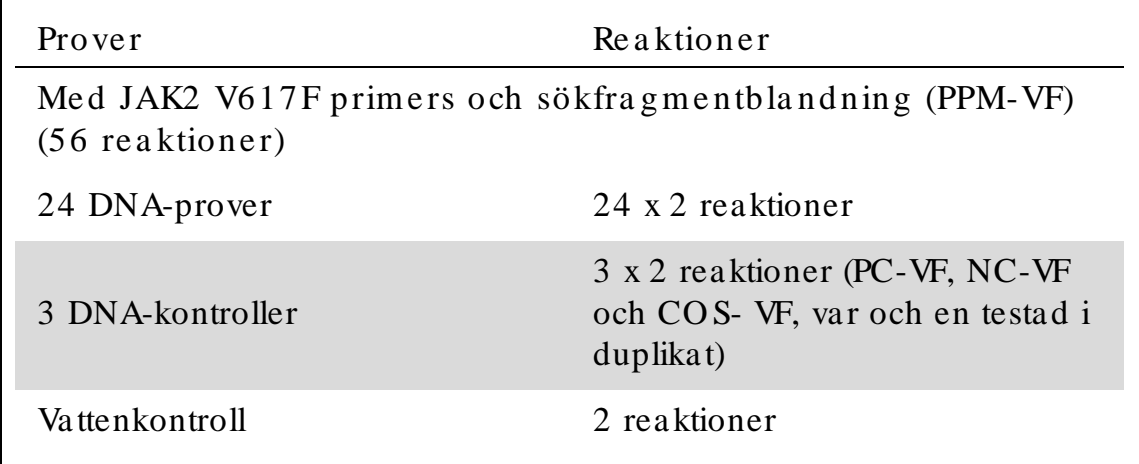

Provbe a rbe tning på instrumenten Applied Biosystems 7300 och 7500, ABI PRISM 7000, ABI PRISM 7700 eller ABI PRISM 7900HT.

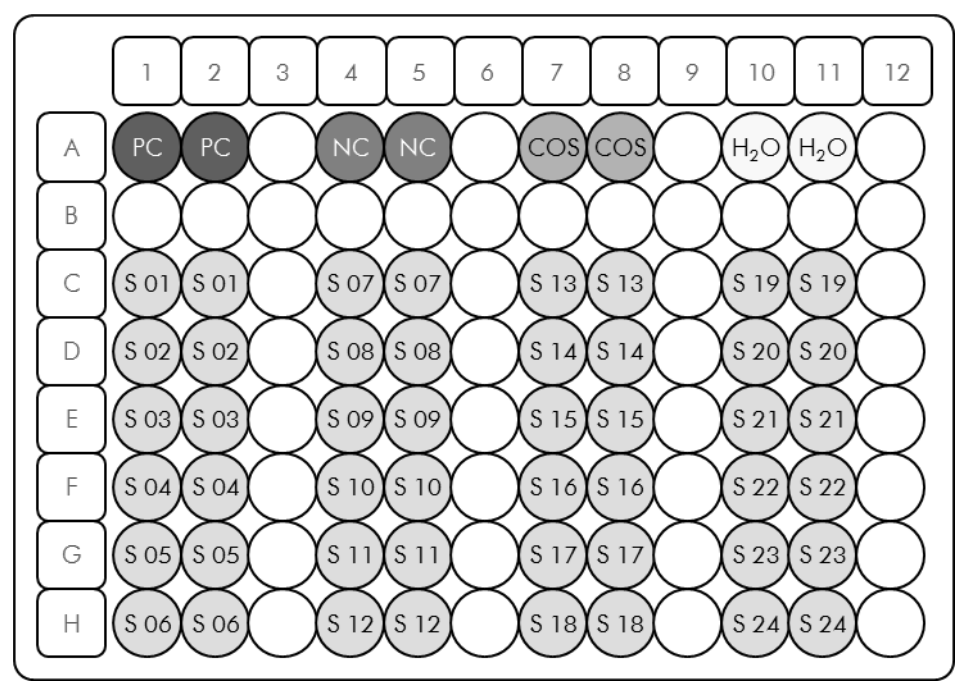

Figur 12. Förslag på plattkonfiguration för ett experiment med *ipsogen* JAK2 Muta *Screen* Kit. PC: positive control (positiv kontroll); NC: negative control (negativ kontroll); COS: cut-off sample (cut-off-prov); S: DNA-prov;  $H_2O$ : vattenkontroll.

qPCR för instrumenten Applied Biosystems 7300 och 7500, ABI PRISM 7000, ABI PRISM 7700 e lle r ABI PRISM 7900HT.

Obs! Utför alla steg på is.

#### Utföra nde

- 1. Tina alla komponenter som behövs och placera dem på is. Komponenterna bör tas fram från frysförva ring cirka 10 minuter innan proceduren påbörjas.
- 2. Vorte xblanda och centrifugera alla provrör kortvarigt (cirka 10 sekunder, 10.000 va rv/ m inut) för a tt sa m la upp vä tska n i botten på röret.
- 3. Bered följande qPCR-mixar enligt det antal prover som ska bea rbeta s.

Alla koncentrationer avser den slutliga volymen på reaktionen.

I tabell 6 beskrivs pipetteringsschemat för beredningen av en reagensmix, beräknat för att uppnå en slutlig volym på 25 µl. En pre-mix kan beredas, enligt antalet rea ktioner, med samma primers och sökfragmentbla ndning. Extra volymer ingår för att kompensera för pipetteringsfel.

På Applied Biosystems 7300 och 7500, ABI PRISM 7000, ABI PRISM 7700 eller ABI PRISM 7900HT-instrument kan ipsogen JAK2 Muta ScreenKit anvä ndas för analys av 24 prover i duplikat i ett experiment (figur 12), 20 prover i duplikat i två experiment eller 15 prover i duplikat i tre experiment.

|                                             |              |                 | Antal reaktioner $(\mu l)$ |                |                          |
|---------------------------------------------|--------------|-----------------|----------------------------|----------------|--------------------------|
| Komponent                                   | $\mathbf{1}$ |                 | $56+1*$ $28+1*$ $18+1*$    |                | Slutlig<br>koncentration |
| TaqMan<br>Universal PCR<br>Master Mix, 2x   | 12,5         | 712,5           | 362,5                      | 237,5          | $1\times$                |
| Primers och<br>probblandning,<br>10x        | 2,5          | 142,5           | 72,5                       | 47,5           | $1\times$                |
| Nukleasfritt<br>vatten (PCR-<br>grade)      | 5            | 285             | 145                        | 95             |                          |
| Prov (som ska<br>läggas till<br>i steg $4)$ | 5            | 5i<br>varje     | 5i<br>varje                | $5$ i<br>varje |                          |
| Total volym                                 | 25           | $25$ i<br>varje | 25i<br>varje               | 25i<br>varje   |                          |

Ta be ll 6. Be re dning a v qPCR-bla ndning

\* 24 prover, ett experiment/ kit.

† 10 prover, två experiment/ kit.

‡ 5 prover, tre experiment/ kit.

- 4. Vorte xblanda och centrifugera alla qPCR-blandningen kortvarigt (cirka 10 sekunder, 10.000 va rv/ m inu t) för a tt sa m la upp vä tska n i botten på röret.
- 5. Dispensera 20 µl av qPCR-pre-mixen per brunn.
- 6. Tillsätt 5 µl av prov-DNA eller kontroll i den motsvarande brunnen (total volym  $25 \mu l$ ).
- 7. Blanda försiktigt genom att pipettera upp och ned.
- 8. Förslut plattan och centrifugera kortvarigt  $(300 \times g, c)$ rika 10 sekunder).
- 9. Placera plattan i termocykeln enligt tillverkarens rekommendationer.
- 10. Programmera termocyklern med det termocykelprogram som anges i tabell 7 och starta körningen.

| Hold (Håll)          | Temperatur: $50^{\circ}$ C<br>Tid: 2 min                |
|----------------------|---------------------------------------------------------|
| Hold $2$ (Håll $2$ ) | Temperatur: 95 $^{\circ}$ C<br>Tid: $10 \text{ min}$    |
| Cycling $(Cykling)$  | 50 gånger<br>92 °C i 15 s<br>$60^\circ\text{C}$ i 1 min |

Ta be ll 7. Te m pe ra turprofil för Applie d Biosyste m s- och ABI PRISMinstrument

Ana lysproce dur efter körning för Applied Biosystems- och ABI PRISMinstrument

Se bruksanvisningen för instrumentet för programmeringsinformation om instrumenten Applied Biosystems 7300 och 7500, ABI PRISM 7000, ABI PRISM 7700 eller ABI PRISM 7900HT. För att få en bättre översikt är programinstä llningarna ma rkerade med en svart ram.

- 11. Välj "Start/Program" (Start/Program) och därefter "File/New" (Arkiv/Nytt) efter att körningen har slutförts.
- 12. Klicka på listrutan "Assay" (Analys) i dialogrutan "New Document Wizard" (Nytt dokument) och välj "Alle lic Discrimination" (Alle lsä rskiljning) (figur 13).
- 13. Godkänn standardinställningarna för fälten "Container" (Behållare) och "Te m pla te " (Ma ll) ("96-Well Clea r" (96 brunna r, tra nspa rent) och "Blank Document" (Tomt dokument), figur 13). I fältet "Plate Name" (Namn på plattan) anger du AD Post-read (figur 13) och klicka på "Next>" (Nästa) för att komma till dialogrutan "Select Markers" (Välj markörer).

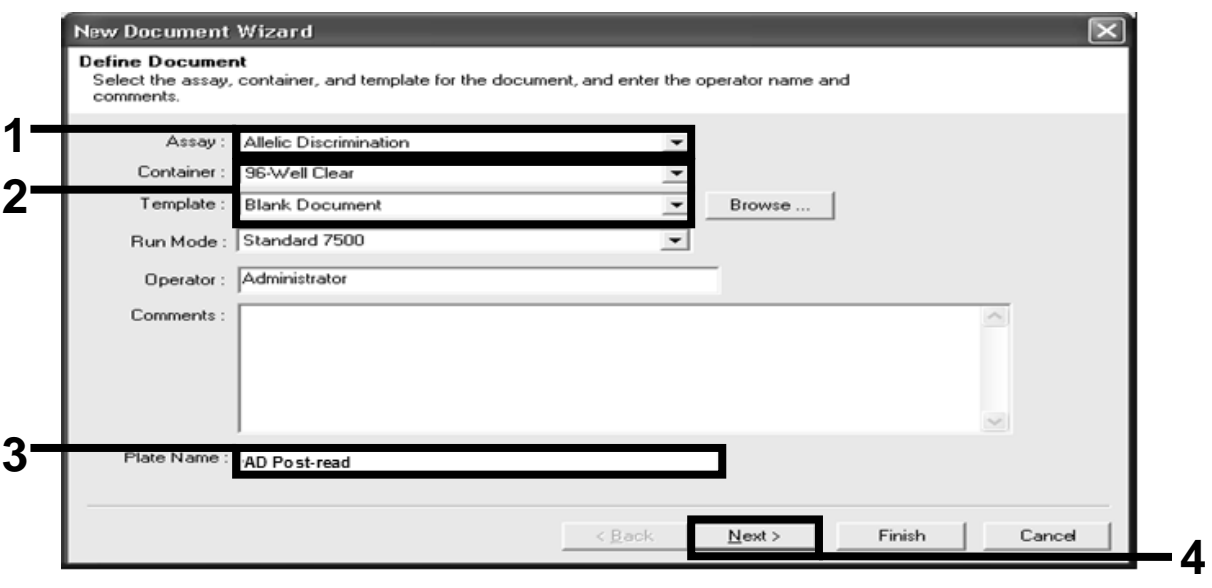

Figur 13. Förinställningar för att skapa en ny körning efter inläsning (New Document Wizard) (Nytt dokument).

- 14. Om panelen "Markers in Document" (markörer i dokument) i dia logrutan "Select Markers" (välj markörer) innehåller en lämplig markör för din tillämpning fortsätter du med steg [18.](#page-25-0) Annars fortsätter du med steg [15.](#page-24-0)
- <span id="page-24-0"></span>15. Skapa de tektorer och markörer enligt följande. Klicka på "New De te ctor" (Ny de te ktor) (figur 14).

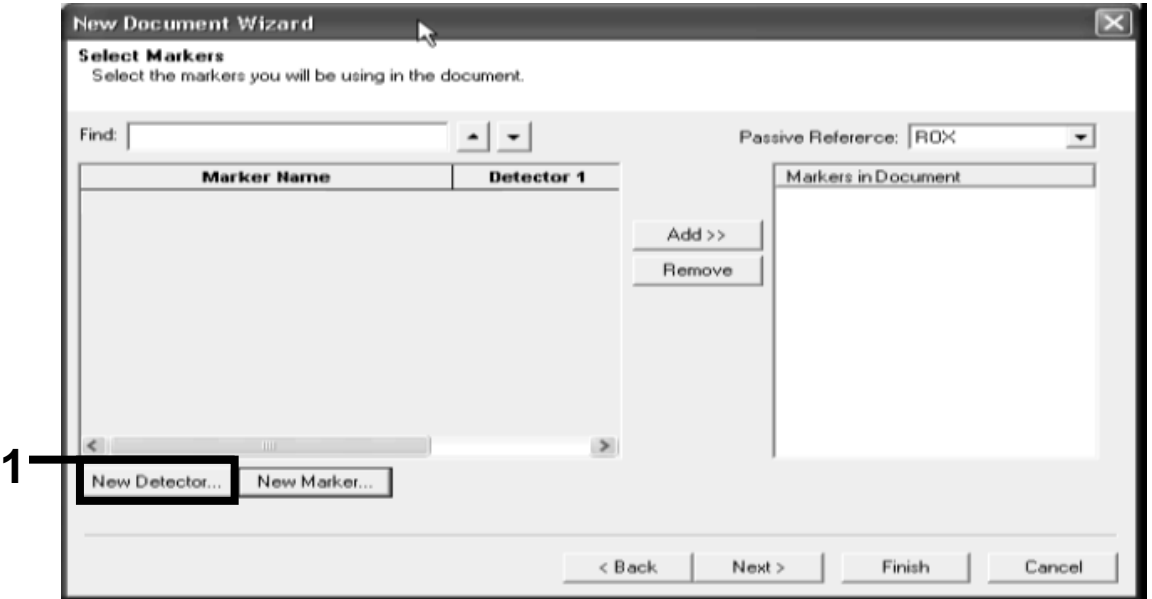

Figur 14. Panelen "Markers in Document" (markörer i dokument) innehåller inte en lämplig markör för din tillämpning.

16. Skriv Allele A i fältet "Name" (Namn) i dialogrutan "New Detector" (Ny detektor) (figur 15). Lämna "Reporter Dye" (Rapportörfärg) på "FAM" (FAM). Klicka på knappen "Color" (Färg), välj en färg och klicka på "OK" (OK) (bild 1 5). Klicka på "Create another" (Skapa en till) (figur 15).

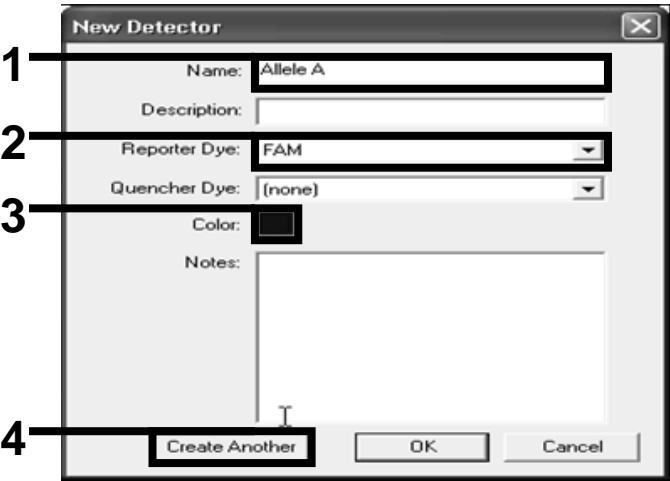

Figur 15. Skapar detektorer.

- 17. Skriv Allele B i fältet "Name" (namn) i dialogrutan "New Detector" (ny detektor). Välj "VIC" (VIC) i fältet "Reporter Dye" (rapportörfärg). Klicka på knappen "Color" (färg), välj en färg och klicka på "OK" (OK).
- <span id="page-25-0"></span>18. Klicka på "New Marker" (ny markör ) i dialogrutan "Select Markers" (välj markörer) (se figur 14).
- 19. Skriv JAK2 i fältet "Name" (namn) i dialogrutan "New Marker" (ny markör) (figur 16). Välj det ektorerna " Allele A" (Allele A) och "Allele B" (Allele B) som du skapade i steg 16 och 17 (eller som redan har definierats) och klicka på "OK" (OK) (figur 16).

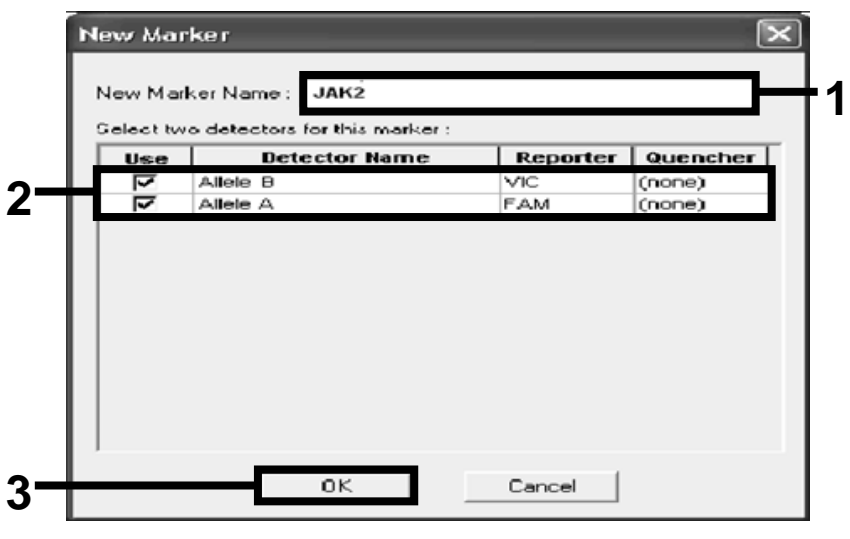

Figur 16. Skapa markörer.

20. I dia logrutan "Select Markers" (välj markörer) väljer du "JAK2" (JAK2) som du skapade tidigare eller en lämplig fördefinierad markör. Klicka sedan på "Add>>" (Lägg till) (figur 17).

Obs! Vä lj en markör och klicka på "Remove" (Ta bort) för att ta bort den.

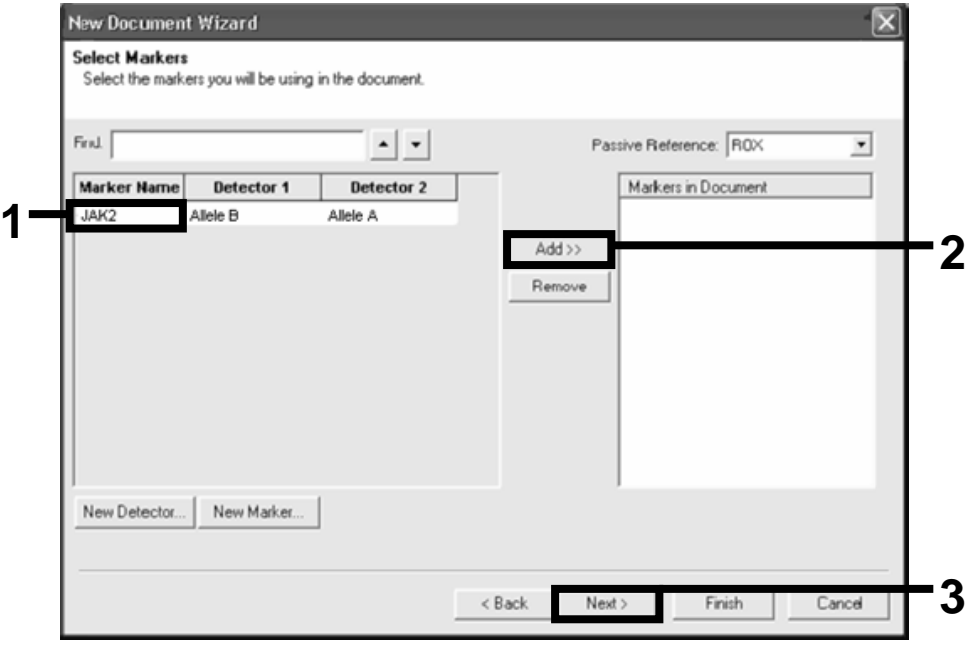

Figur 17. Välja markörer.

- 21. Klicka på "Next>" (Nästa>).
- 22. Klicka och dra markören i dia logrutan "Setup Sample Plate" (konfigurera provplattan) för att välja markören för brunnarna som inne hå ller prov. Klicka på "Finish" (slutför).
- 23. Klicka på fliken "Instrument" (Instrument) och ändra provvolymen till 25 µl.
- 24. Välj "File/Save" (Arkiv/Spara) och klicka på "Save" (Spara) för att spara namnet som du valde när du skapade plattan.
- 25. Ladda reaktionsplannat in instrumentet enligt tillverkarens rekommendationer.

26. Starta körningen efter inläsningen. Klicka på "Post-Read" (efter inlä sning).

Instrumentet kommer att utföra en körning på 1 cykel i 60 s vid 60 °C. Under den här körningen samlar instrumentet in FAM- och VIC-fluorescens i varje brunn (figur 18).

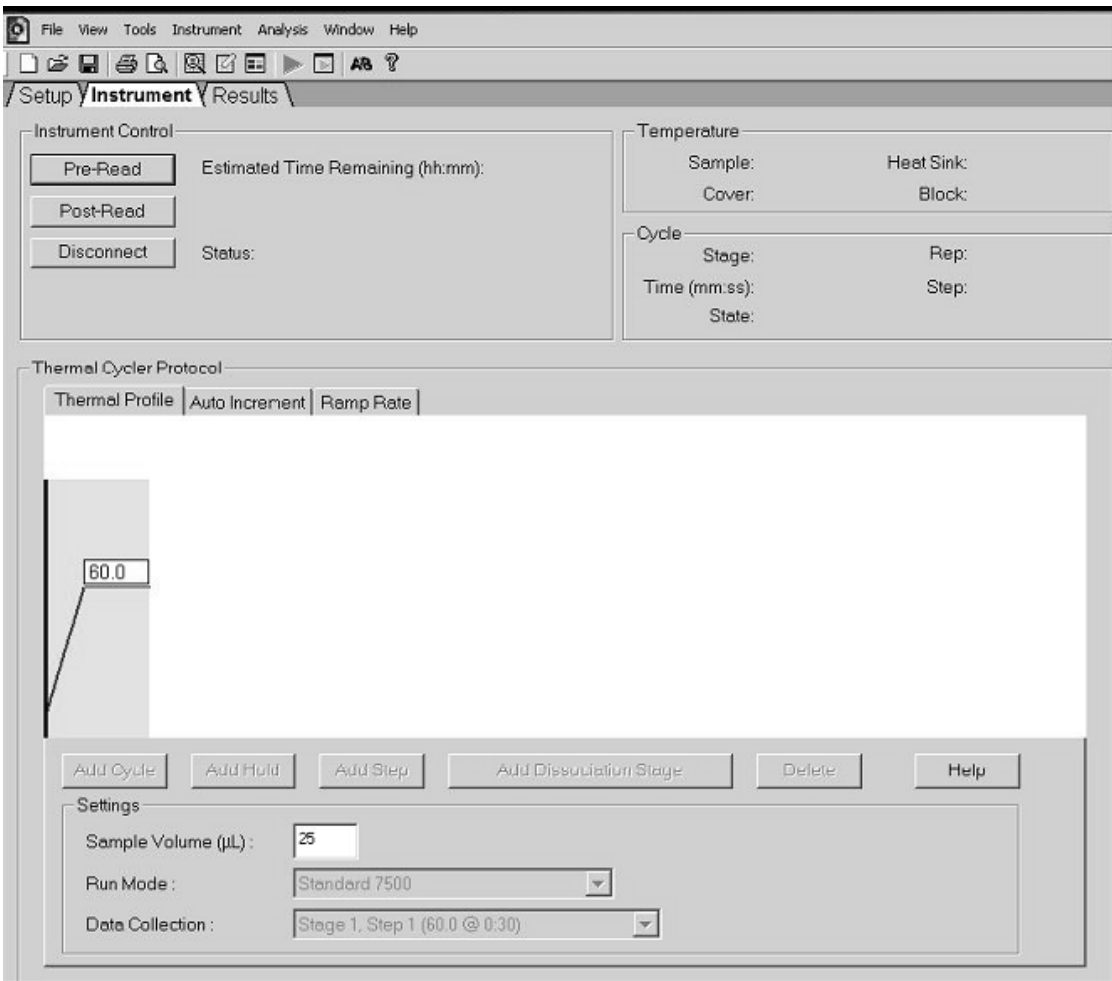

Figur 18. Körning efter inläsning.

27. Vä lj "File / Export" (Arkiv/ Exporte ra ) och klicka på "Re sults" (Re sulta t) för att exportera resultaten till en Excel-fil. Resultaten visas enligt figur 19.

|       | 12 Comments:      |             |            |                 |                      |                         |             |                 |                     |               |             |
|-------|-------------------|-------------|------------|-----------------|----------------------|-------------------------|-------------|-----------------|---------------------|---------------|-------------|
|       | 13 SDS v1.2       |             |            |                 |                      | VIC-prov 1              |             |                 |                     | FAM-prov 1    |             |
| 14    |                   |             |            |                 |                      |                         |             |                 |                     |               |             |
|       | 15 Well           | Sample Name | Marker     | Task            | Passive Ref Allele X | Allele Y                | Allele X Rn | Allele Y Rn Cal |                     | Quality Value | Method      |
| 16 A1 |                   | sample 1    | <b>VIC</b> | Unknown         | 247.897              | JAK2-VIC JAK2-FAM 2.184 |             | 6.221           | Undetermined        | 100.00        | Manual Call |
| 17    | A <sub>2</sub>    | sample 1    | VIC        | Unknown 295.565 |                      | JAK2-VIC JAK2-FAM 2.451 |             | 6.805           | Undetermined 100.00 |               | Manual Call |
| 18 A3 |                   | sample 2    | VIC        | Unknown 351.338 |                      | JAK2-VIC JAK2-FAM 2.595 |             | 6.2             | Undetermined 100.00 |               | Manual Call |
| 19    | A4                | sample 2    | VIC        | Unknown 379.909 |                      | JAK2-VIC JAK2-FAM 2.553 |             | 6.01            | Undetermined 100.00 |               | Manual Call |
| 20    | A <sub>5</sub>    | sample 3    | VIC        | Unknown 372.895 |                      | JAK2-VIC JAK2-FAM 2.913 |             | 5.329           | Undetermined 100.00 |               | Manual Call |
| 21    | A <sub>6</sub>    | sample 3    | <b>VIC</b> | Unknown 359.717 |                      | JAK2-VIC JAK2-FAM 2.806 |             | 5.278           | Undetermined 100.00 |               | Manual Call |
| 22 A7 |                   | sample wt   | <b>VIC</b> | Unknown 343.536 |                      | JAK2-VIC JAK2-FAM 2.569 |             | 1.948           | Undetermined 100.00 |               | Manual Call |
| 23    | A <sub>8</sub>    | sample wt   | VIC        | Unknown 277.677 |                      | JAK2-VIC JAK2-FAM 2.684 |             | 2.015           | Undetermined 100.00 |               | Manual Call |
| 24    | A <sub>9</sub>    | $C-$        | <b>VIC</b> | Unknown 330.943 |                      | JAK2-VIC JAK2-FAM 2.623 |             | 1.967           | Undetermined 100.00 |               | Manual Call |
| 25    | A10               | $C-$        | VIC        | Unknown 314.623 |                      | JAK2-VIC JAK2-FAM 2.672 |             | 2.013           | Undetermined 100.00 |               | Manual Call |
| 26    | A11               | C-          | VIC        | Unknown 269.500 |                      | JAK2-VIC JAK2-FAM 2.82  |             | 1.892           | Undetermined 100.00 |               | Manual Call |
| 27    | A <sub>12</sub>   | $C +$       | VIC        | Unknown 211.520 |                      | JAK2-VIC JAK2-FAM 1.249 |             | 6.14            | Undetermined 100.00 |               | Manual Call |
|       | 28 B1             | $C +$       | VIC        | Unknown 270.623 |                      | JAK2-VIC JAK2-FAM 1.346 |             | 6.894           | Undetermined 100.00 |               | Manual Call |
| 29    | B <sub>2</sub>    | $C +$       | <b>VIC</b> | Unknown 365.112 |                      | JAK2-VIC JAK2-FAM 1.265 |             | 6.528           | Undetermined 100.00 |               | Manual Call |
|       | 30 B3             | ER          | VIC        | Unknown 372.150 |                      | JAK2-VIC JAK2-FAM 2.214 |             | 2.03            | Undetermined 100.00 |               | Manual Call |
| 31    | B <sub>4</sub>    | ER          | <b>VIC</b> | Unknown 404.145 |                      | JAK2-VIC JAK2-FAM 2.419 |             | 2.295           | Undetermined 100.00 |               | Manual Call |
|       | 32 B <sub>5</sub> | <b>ER</b>   | <b>VIC</b> | Unknown 410.977 |                      | JAK2-VIC JAK2-FAM 2.681 |             | 2.52            | Undetermined 100.00 |               | Manual Call |
| 33    | <b>B6</b>         | H2O         | <b>VIC</b> | Unknown 395.431 |                      | JAK2-VIC JAK2-FAM 0.655 |             | 1.346           | Undetermined 100.00 |               | Manual Call |
|       | 34 B7             | <b>H2O</b>  | VIC        | Unknown 415.223 |                      | JAK2-VIC JAK2-FAM 0.727 |             | 1.241           | Undetermined 100.00 |               | Manual Call |
|       | 35 B <sub>8</sub> | H2O         | <b>VIC</b> | Unknown 366.885 |                      | JAK2-VIC JAK2-FAM 0.606 |             | 1.277           | Undetermined 100.00 |               | Manual Call |

Figur 19. Exempel på resultat i en Excel-fil.

#### <span id="page-29-0"></span>Protokoll: qPCR på LightCycler 480-instrumentet

När utrustningen för qPCR med 96-brunnsplattor a nvänds rekommenderar vi att a lla mätningar görs i duplikat, så som anges i tabell 8.

Tabell 8. Antal reaktioner för LightCycler 480-instrumentet

| Prover                                                            | Reaktioner                                                                       |
|-------------------------------------------------------------------|----------------------------------------------------------------------------------|
| Med JAK2 V617F-primers och sökfragmentblandningar<br>$(PPM-JAK2)$ |                                                                                  |
| 24 DNA-prover                                                     | 24 x 2 reaktioner                                                                |
| 3 DNA-kontroller                                                  | 3 x 2 reaktioner (PC-VF, NC-VF)<br>och COS- VF, var och en testad i<br>duplikat) |
| Vattenkontroll                                                    | 2 reaktioner                                                                     |

Provbe ha ndling på LightCycle r 480-instrumentet

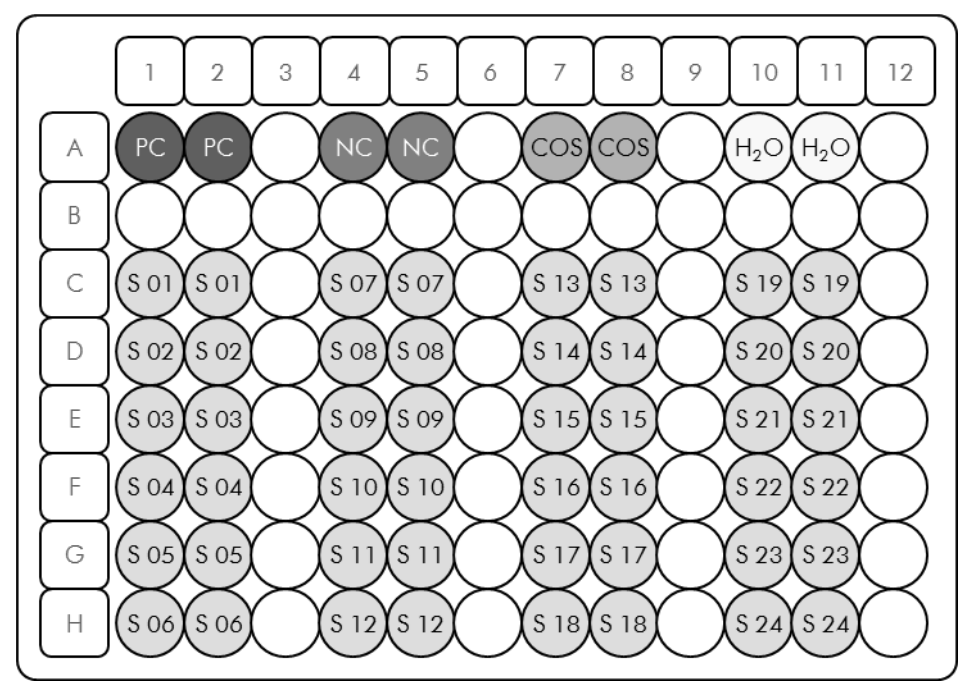

Figur 20. Förslag på plattkonfiguration för ett experiment med *ipsogen* JAK2 Muta *Screen* Kit. OC: positive control (positiv kontroll); NC: negative control (negativ kontroll); COS: cut-off sample (cut-off-prov); S: DNA sample (DNA-prov);  $H_2O$ : water control (vattenkontroll).

qPCR på LightCycler 480 -instrumentet

Obs! Utför alla steg på is.

#### Utförande

- 1. Tina alla komponenter som behövs och placera dem på is. Komponenterna bör tas fram från frysförvaring cirka 10 min uter innan proceduren påbörjas.
- 2. Vortexblanda och centrifugera alla provrör kortvarigt (cirka 10 sekunder, 10.000 varv/minut) för att samla upp vätskan i botten på röret.
- 3. Bered följande qPCR -mixar enligt det antal prover som ska bearbetas.

Alla koncentrationer avser den slutliga volymen på reaktionen.

I tabell 9 beskrivs pipetteringsschemat för beredningen av en reagensmix, beräknat för att uppnå en slutlig volym på 25 µl. En pre-mix kan beredas, enligt antalet reaktioner, med samma primers och sökfragmentblandning. Extra volymer ingår för att kompensera för pipetteringsfel.

På LightCycler 480-instrument kan *ipsogen* JAK2 MutaScreenKit användas för analys av 24 prover i duplikat i ett experiment (figur 20), 20 prover i duplikat i två experiment eller 15 prover i duplikat i tre experiment.

|                                                |              |                | Antal reaktioner $(\mu l)$ |                |                          |
|------------------------------------------------|--------------|----------------|----------------------------|----------------|--------------------------|
| Komponent                                      | $\mathbf{1}$ |                | $56+1*$ $28+1*$ $18+1*$    |                | Slutlig<br>koncentration |
| TaqMan<br>Universal<br>PCR Master<br>Mix, $2x$ | 12,5         | 712,5          | 362,5                      | 237,5          | $1\times$                |
| Primers och<br>probblandni<br>ng, 10x          | 2,5          | 142,5          | 72,5                       | 47,5           | $1\times$                |
| Nukleasfritt<br>vatten (PCR-<br>grade)         | 5            | 285            | 145                        | 95             |                          |
| Prov (som<br>ska läggas<br>till i steg $6)$    | 5            | $5$ i<br>varje | 5i<br>varje                | $5$ i<br>varje |                          |
| Total volym                                    | 25           | 25i<br>varje   | 25i<br>varje               | 25i<br>varje   |                          |

Ta be ll 9. Be re dning a v qPCR-bla ndning

\* 24 prover, ett experiment/ kit.

† 10 prover, två experiment/ kit.

‡ 5 prover, tre experiment/ kit.

- 4. Vorte xblanda och centrifugera alla qPCR-blandningen kortvarigt (cirka 10 sekunder, 10.000 va rv/ m inu t) för a tt sa m la upp vä tska n i botten på röret.
- 5. Dispensera 20 µl av qPCR-pre-mixen per brunn.
- 6. Tillsä tt 5 µl a v prov-DNA e lle r kontroll i den motsva ra nde brunnen (total volym  $25 \mu l$ ).
- 7. Blanda försiktigt genom att pipettera upp och ned.
- 8. Förslut plattan och centrifugera kortvarigt (300  $\times q$ , cirka 10 sekunder).
- 9. Placera plattan i termocykeln enligt tillverkarens rekommendationer.
- 10. Välj "New Experiment" (Nytt experiment) på startsidan.

11. För LightCycler 480 I, följ steg 11a. För LightCycler 480 II, följ steg 11b.

Se bruksanvisningen för LightCycler 480-instrumentet för programmeringsanvisningar. För att få en bättre översikt är programinställningarna markerade med en svart ram.

11a. LightCycler 480 I: Välj "Multi Color Hydrolysis Probe" (Hydrolyssökgragment med flera färger) och klicka på "Customize" (Anpassa). Kontrollera sedan att kanalerna "FAM (483 – 533)" och "Hex (533 –568)" (d.v.s. VIC) har markerats (figur 21). Ställ in reaktionsvolymen på "25" µl (figur 21) och fortsätt med steg [12.](#page-34-0)

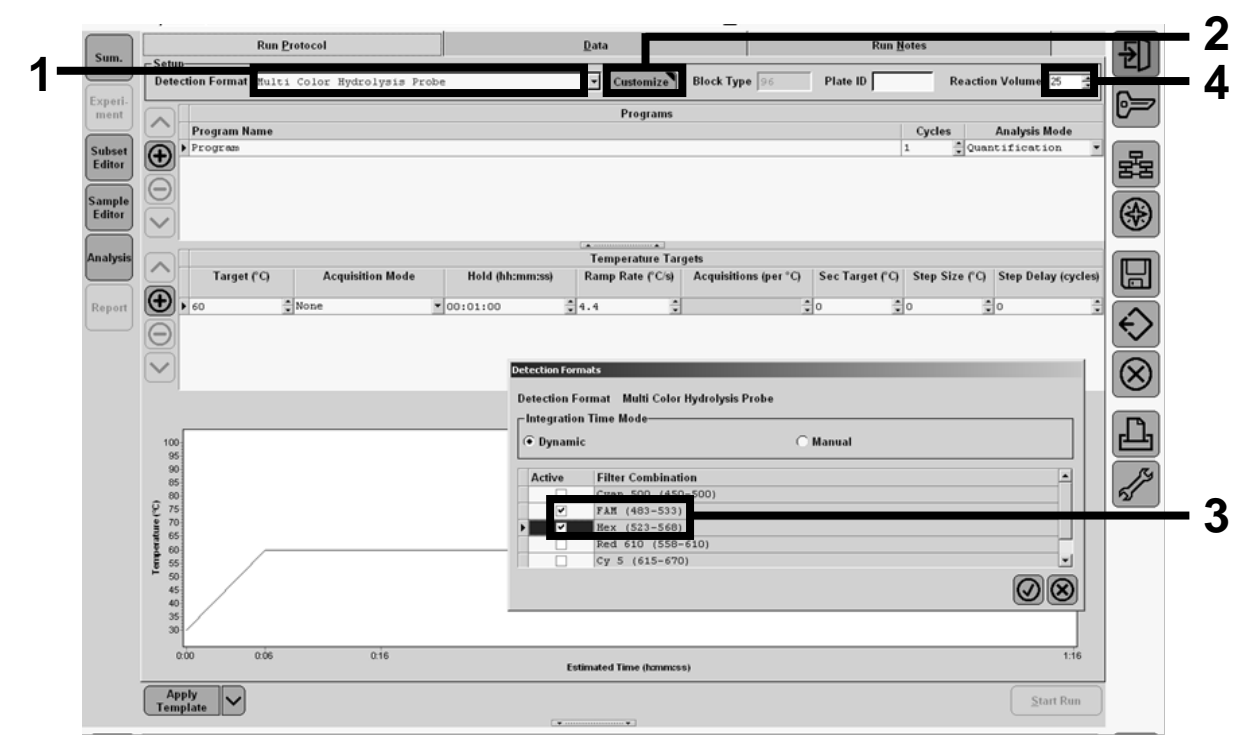

Figur 21. LightCycler 480 I: Ställ in detektionsformat.

11b. LightCycler 480 II: Välj "Dual Color Hydrolysis Probe" (Hydrolyssökgragment med två färger) och klicka på "Customize" (Anpassa). Kontrollera sedan att kanalerna "FAM (465-510)" och "VIC / HEX /  $(533-580)$ " (d.v.s. 533-580) har markerats (figur 22). Ställ in reaktionsvolymen på "25" µl (figur 22) och fortsätt med steg [12.](#page-34-0)

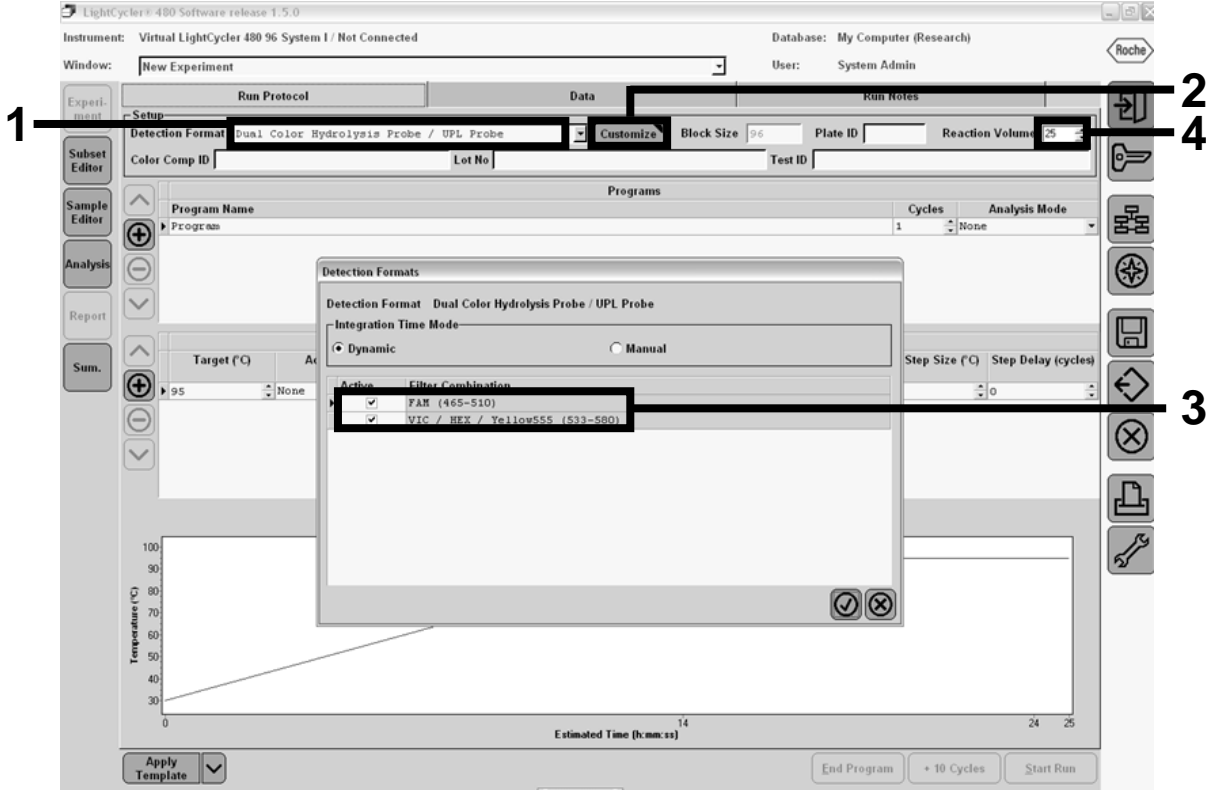

Figur 22. LightCycler 480 II: Ställ in detektionsformat.

<span id="page-34-0"></span>12. Programmera termocyklern med det termocykelprogram som anges i ta bell 10 och sta rta körningen.

Obs! När du beskriver platta ns konfiguration för instrumentet ska du välja "Endpt Geno" (Slutpunkt genom) i avsnittet " Step 1 : select workflow" (Steg 1: välj arbetsflöde).

| Hold (Håll)          | Temperatur: $50^{\circ}$ C<br>Tid: 2 min                   |
|----------------------|------------------------------------------------------------|
| Hold $2$ (Håll $2$ ) | Temperatur: 95 $^{\circ}$ C<br>Tid: $10 \text{ min}$       |
| Cycling $(Cykling)$  | 50 gånger<br>92 °C i 15 s; enkel<br>60 °C i 1 minut, enkel |
| Hold $3$ (Håll $3$ ) | 60 $\degree$ C i 1 minut, enkel                            |

Tabell 10. Temperaturprofil för LightCycler 480-instrument

Slutpunktsa na lysproce dur för LightCycle r 480-instrumentet

- 13. Klicka på "Analysis" (Analys) när körningen har slutförts.
- 14. Gå till dia logruta n "Cre a te Ne w Ana lysis" (Ska pa ny a n a lys), vä lj "Endpoint Genotyping" (Slutpunktsgentypning) och ställ in undergruppen att analysera i menyn "Subset" (Undergrupp) (figur 23).

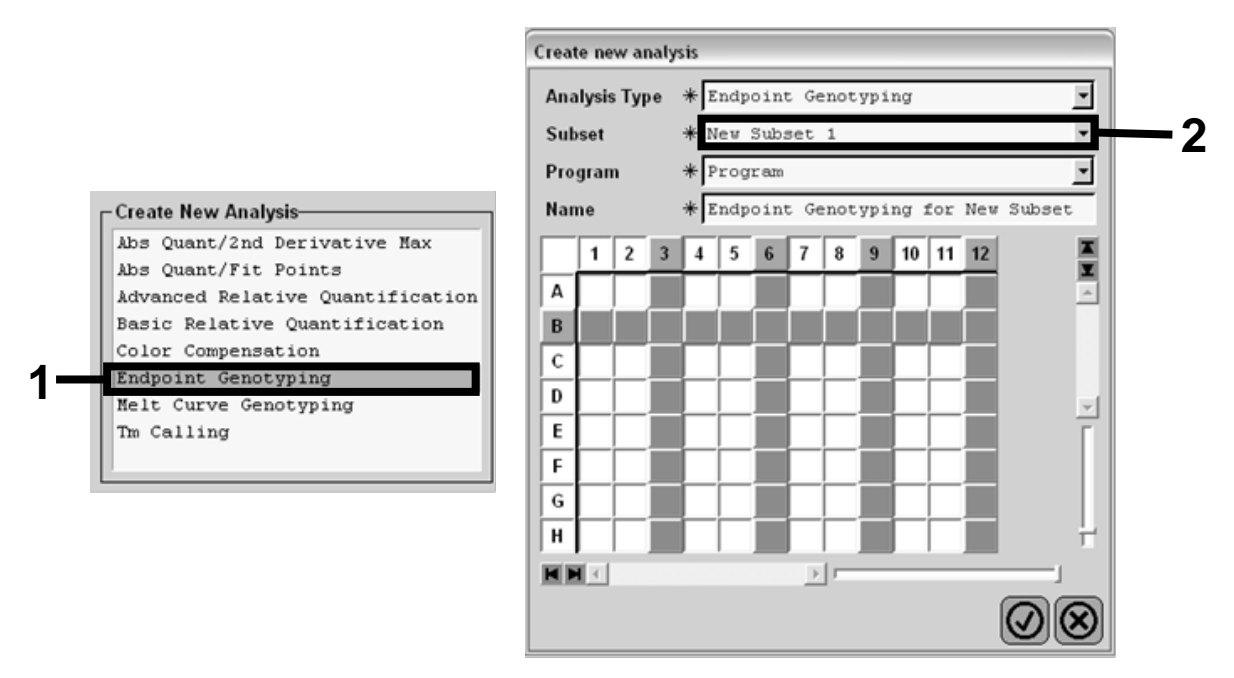

Figur 23. Välj analystyp och undergrupp som ska analyseras.

15. I nästa fönster väljer du "Hex"-fluorescens (d.v.s. VIC) för "Allele X" och "FAM"-fluore scens för "Alle le Y" (figur 24).

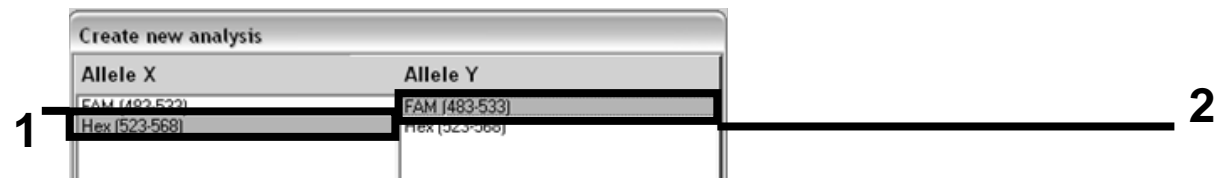

Figur 24. Välja fluore scens för "Allele X" och "Allele Y".

16. Nästa fönster (figur 25) visar plattans konfiguration (1, övre vänstra), fluore scensre sultat för varje prov (2, nedre vänstra) och punktdia gram med allelurskiljning (3, höger, FAM- och VICfluore scens som har uppmätts under den 50:e PCR-cykeln).

| $\blacksquare$<br>$\overline{\phantom{a}}$<br>ર | $8 \quad 9$<br>6<br>7<br>5<br>$\circ$ s os os                                                                           | $10$ 11 12<br>◚<br>OSOSOS<br>▬ |                         |                            | Endpoint Fluorescence Scatter Plot | Select Zoom                                                          |  |
|-------------------------------------------------|----------------------------------------------------------------------------------------------------|--------------------------------|-------------------------|----------------------------|------------------------------------|----------------------------------------------------------------------|--|
| в                                               | OSOS                                                                                                    |                                | 48,000                  |                            | ٩ų                                 |                                                                      |  |
|                                                 | OSOS                                                                                                    |                                | 46,000                  |                            |                                    |                                                                      |  |
|                                                 | $\overline{\bullet s}$ $\overline{\bullet s}$ $\overline{\bullet s}$                                                    |                                | 44,000                  |                            |                                    |                                                                      |  |
|                                                 | $\overline{\bullet s}$ $\overline{\bullet s}$ $\overline{\bullet s}$                                                    |                                | 42,000                  |                            |                                    |                                                                      |  |
|                                                 | $\overline{\bullet s}$ $\overline{\bullet s}$ $\overline{\bullet s}$<br>$\overline{0s}$ $\overline{0s}$ $\overline{0s}$ |                                |                         |                            |                                    |                                                                      |  |
|                                                 | $\overline{\text{os}}$ $\overline{\text{os}}$ $\overline{\text{os}}$                                                    |                                | 40,000                  |                            |                                    |                                                                      |  |
|                                                 |                                                                                                    |                                | 38,000                  |                            |                                    |                                                                      |  |
| HH                                              | F                                                                                                    |                                | 36,000                  |                            |                                    |                                                                      |  |
| Endpoint Genotype results                       |                                                                                                    | ۳                              | 34,000                  |                            |                                    |                                                                      |  |
|                                                 |                                                                                                    |                                | 32,000                  |                            |                                    |                                                                      |  |
| Allele X<br>▣                                   | Both Alleles<br>Allele Y                                                                                                |                                | 30,000                  |                            |                                    |                                                                      |  |
| Unknown                                         | Negative                                                                                                    |                                | $(483 - 533)$<br>28,000 |                            |                                    |                                                                      |  |
| <b>Samples</b>                                  | <b>Endpoint Fluorescence</b>                                                                                            | $Re^{-}$                       | 26,000                  |                            |                                    |                                                                      |  |
| L C Pos Name                                    | 523-568<br>483-533                                                                                                    | Call                           | 24,000                  |                            |                                    |                                                                      |  |
| A5 100% -2<br>$\overline{\mathbf{v}}$           | 10,97<br>46,34                                                                                                    |                                | 22,000                  |                            |                                    |                                                                      |  |
| $\blacktriangledown$<br>A6 100% -2              | 0,39<br>0, 30                                                                                                    |                                | å<br>20,000             |                            |                                    |                                                                      |  |
| A7 100% -2<br>▽                                 | 0,37<br>0,43                                                                                                    |                                | 18,000                  |                            |                                    |                                                                      |  |
| A10 H2O<br>⊽                                    | 0, 21<br>0, 29                                                                                                    |                                |                         |                            |                                    | $\alpha \in \mathbb{R}^+$                                            |  |
| A11 H2O<br>⊽                                    | 0, 32<br>0,23                                                                                                    |                                | 16,000                  |                            |                                    |                                                                      |  |
| A12 H2O<br>▽                                    | 0, 26<br>0, 20                                                                                                    |                                | 14,000                  |                            |                                    | 46                                                                   |  |
| $\blacktriangledown$<br>B5 78% -20              | 48,40<br>26,73                                                                                                    |                                | 12,000                  |                            |                                    |                                                                      |  |
| $\blacktriangledown$<br>B6 78% -20              | 48,26<br>27, 13                                                                                                    |                                | 10,000                  |                            |                                    |                                                                      |  |
| $\overline{\mathbf{v}}$<br>B7 78% -20           | 26,80<br>47,38                                                                                                    |                                | 8,000                   |                            |                                    |                                                                      |  |
| $\blacktriangledown$<br>$CS$ 50% $-20$          | 32,03<br>42,50                                                                                                    |                                | 6,000                   |                            |                                    |                                                                      |  |
| $C6$ 50% $-20$<br>v                             | 33,28<br>44,09                                                                                                    |                                |                         |                            |                                    |                                                                      |  |
| $C7 50* -20$<br>v                               | 33,26<br>44,76                                                                                                    |                                | 4,000                   |                            |                                    |                                                                      |  |
| D5 31% -20<br>▽                                 | 34,58<br>38,54                                                                                                    |                                | 2,000                   |                            |                                    |                                                                      |  |
| ▽<br>D6 31% -20                                 | 35,77<br>32,55                                                                                                    |                                |                         |                            |                                    |                                                                      |  |
| ▽<br>D7 31% -20                                 | 37,78<br>33,26                                                                                                    |                                | 5,000                   | 10,000<br>15,000<br>20,000 | 25,000<br>30,000                   | 35,000<br>40,000<br>45,000                                           |  |
| $E5 12.5$ =<br>$\overline{\mathbf{v}}$          | 32,79<br>25,03                                                                                                    |                                |                         |                            | Fluorescence (523-568)             |                                                                      |  |
| $E6$ 12.5% -<br>▽                               | 27,79<br>34,93                                                                                                    |                                | <b>New Call</b>         | $\overline{\phantom{a}}$   |                                    |                                                                      |  |
|                                                 |                                                                                                    |                                |                         | Apply                      |                                    |                                                                      |  |
| <b>Apply</b><br><b>Template</b>                 | Calculate<br><b>Notes</b>                                                                                               |                                |                         | <b>Color Comp</b><br>(Off) | <b>Auto Group</b>                  | <b>Filter Comb</b><br><b>Analysis</b><br>523-568 / 483-533<br>Mode 1 |  |

Figur 25. Datasammanfattning.

17. Om du exportera data högerklickar du på mallen med e xempe lre sultat. Klicka sedan på "Export Table" (exportera tabell). Filen kommer att sparas i textformat (.txt).

18. Om du vill visa och analysera resultaten öppnar du filen i Excel. Re sultaten visas enligt figur 26.

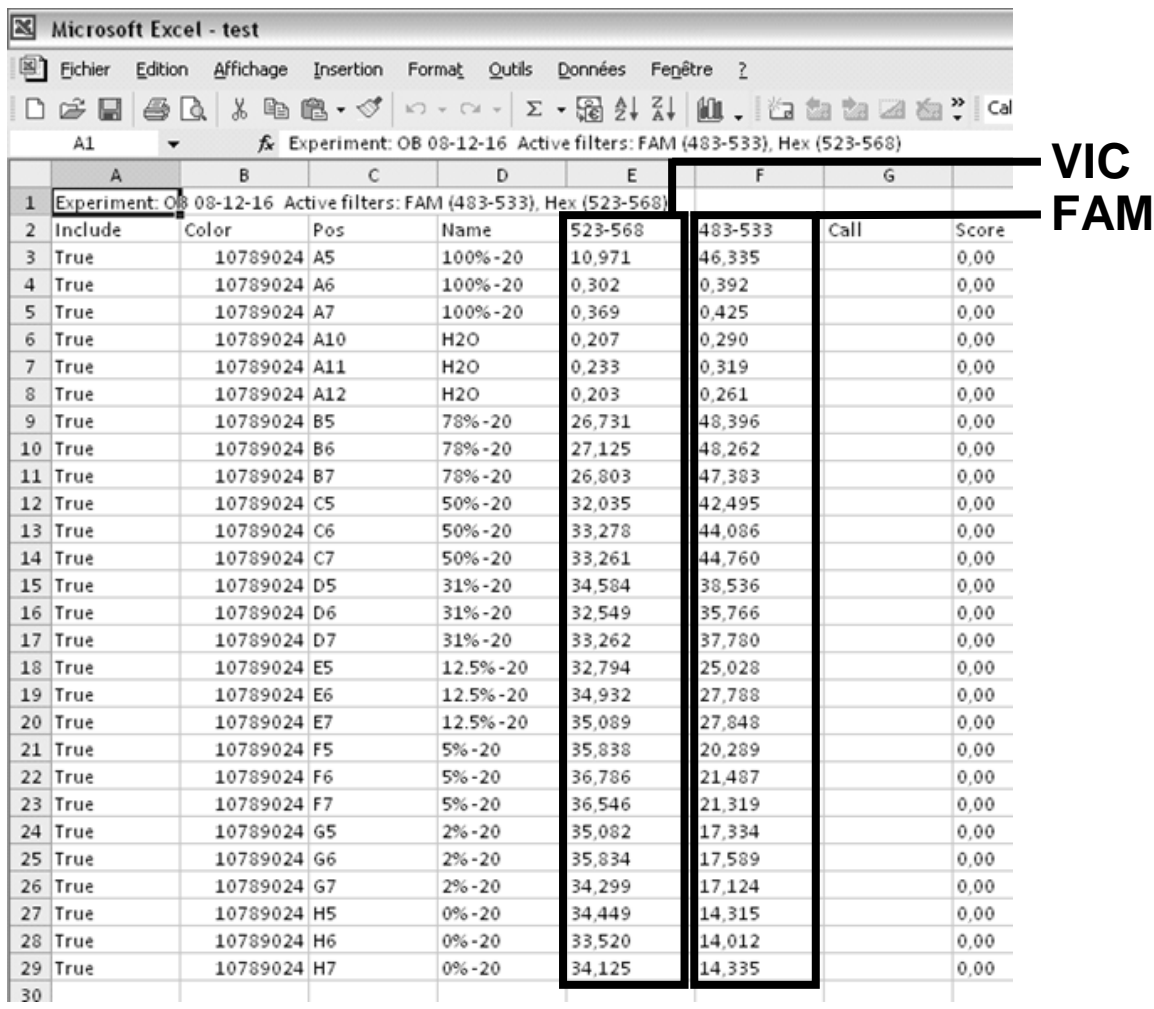

Figur 26. Exempel på resultat i en Excel-fil.

#### <span id="page-37-0"></span>Protokoll: qPCR på LightCycler 2.0-instrumentet

Obs! På grund av sä rskilda tekniska krav måste LightCycler 2.0-experiment utföras med specifika reagenser. Vi rekommenderar att Light Cycler TaqMa n Ma ster används. Följ tillverkarens anvisningar för att förbereda Ma ster Mix, 5x.

När en 32-kapillärrotor a nvänds rekommenderar vi att alla mätningar görs i duplikat så som anges i tabell 11.

Tabell 11. Antal reaktioner för LightCycler 2.0-instrumentet

| Prover                                                                      | Reaktioner                                                                      |
|-----------------------------------------------------------------------------|---------------------------------------------------------------------------------|
| Med JAK2 V617F primers och sökfragmentblandning (PPM-VF)<br>(32 reaktioner) |                                                                                 |
| 12 DNA-prover                                                               | 12 x 2 reaktioner                                                               |
| 3 DNA-kontroller                                                            | 3 x 2 reaktioner (PC-VF, NC-VF och<br>COS- VF, var och en testad i<br>duplikat) |
| Vattenkontroll                                                              | 2 reaktioner                                                                    |

Provbe ha ndling på LightCycle r 2.0-instrumente t

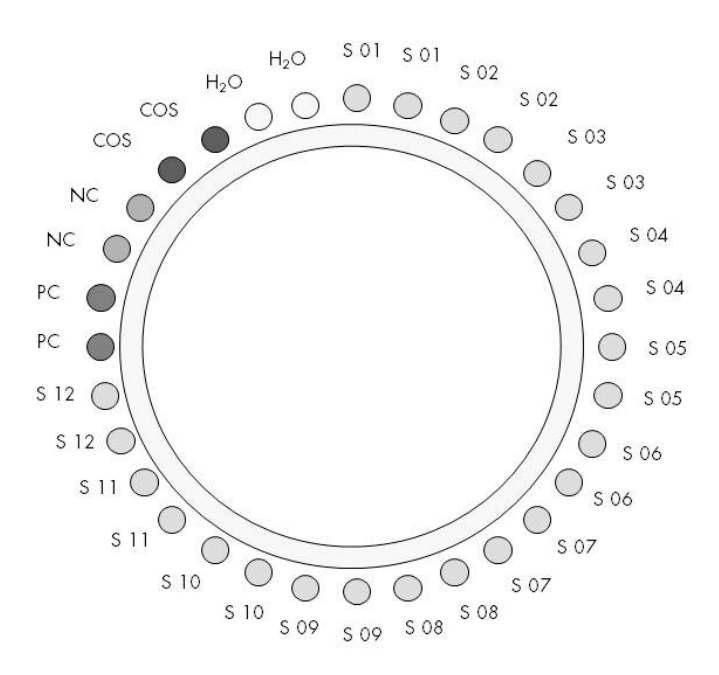

Figur 27. Förslag på rotorkonfiguration för ett experiment med *ipsogen* JAK2 Muta Screen Kit. PC: positiv kontroll; NC: negativ kontroll; COS: cut-off-prov; S: DNA-prov; H2O: vattenkontroll.

qPCR på LightCycle r 2.0-instrumentet

Obs! Utför alla steg på is.

#### Utföra nde

- 1. Tina alla komponenter som behövs och placera dem på is. Komponenterna bör tas fram från frysförva ring cirka 10 minuter innan proceduren påbörjas.
- 2. Vorte xblanda och centrifugera alla provrör kortvarigt (cirka 10 sekunder, 10.000 varv/minut) för att samla upp vätskan i botten på röret.
- 3. Bered följande qPCR-mixar enligt det antal prover som ska bea rbeta s.

Alla koncentrationer avser den slutliga volymen på reaktionen.

I tabell 12 beskrivs pipetteringsschemat för beredningen av en reagensmix, beräknat för att uppnå en slutlig volym på 20 µl. En pre-mix kan beredas, enligt antalet rea ktioner, med samma primers och sökfragmentbla ndning. Extra volymer ingår för att kompensera för pipetteringsfel.

På LightCycler 2,0-instrument kan *ipsogen* JAK2 Muta ScreenKit användas för analys av 12 prover i duplikat i ett experiment (figur 27).

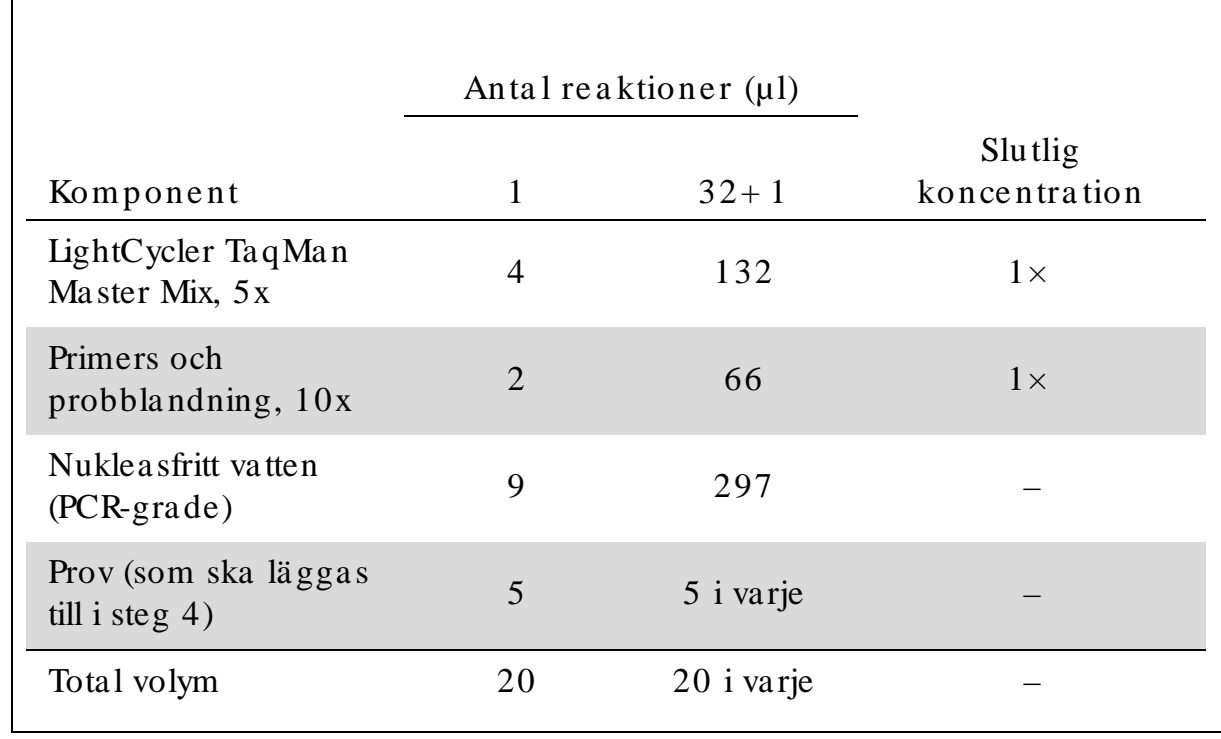

Tabell 12. Beredning av qPCR-blandning för LightCycler 2.0-instrument

- 4. Vorte xblanda och centrifugera alla qPCR-blandningen kortvarigt (cirka 10 sekunder, 10.000 va rv/ m inu t) för a tt sa m la upp vä tska n i botten på röret.
- 5. Dispensera 15 µl a v qPCR-pre -m ixe n pe r ka pillä r.
- 6. Tillsä tt 5 µl a v prov-DNA-ma teria l elle r kontroll i det motsva ra nde röret (total volym 20 µl).
- 7. Blanda försiktigt genom att pipettera upp och ned.
- 8. Placera kapillärerna i adaptrarna som medföljde instrumentet och centrifugera kortvarigt (700  $\times g$ , cirka 10 sekunder).
- 9. Ladda proverna i termocykeln enligt tillverkarens rekommendationer.
- 10. Programmera termocykeln (figur 28) med programmet som anges i tabell 13.

Se bruksanvisningen för LightCycler 2,0-instrumentet för programmeringsanvisningar. För att få en bättre översik t är programinställningarna markerade med en svart ram.

Obs! Kontrollera att instrumentet är inställt på kvantifiering och enkel hämtning av FAM-fluorescens och enkel hämtning av VIGfluorescens i såväl förstärkning- som cyklingssteget och sluttemperatur å 60 °C.

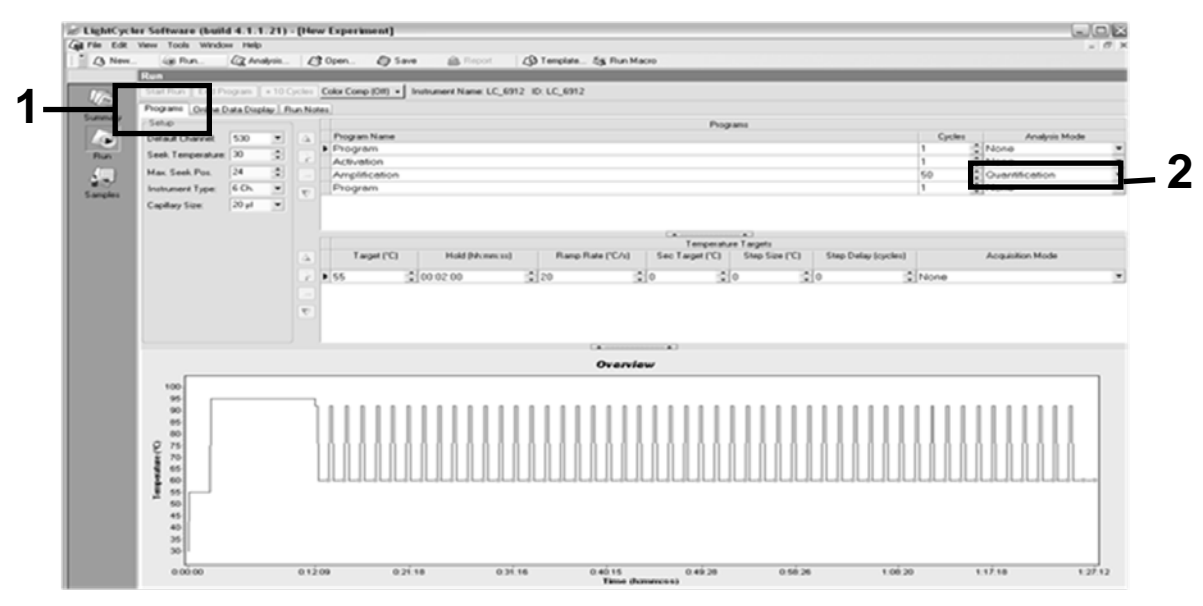

Figur 28. Programmeringsskärm för LightCycler 2.0.

| Hold (Håll)          | Temperatur: $55^{\circ}$ C<br>Tid: 2 min<br>$\text{Ramp}: 20$            |
|----------------------|--------------------------------------------------------------------------|
| Hold $2$ (Håll $2$ ) | Temperatur: 95 $\degree$ C<br>Tid: $10 \text{ min}$<br>$\text{Ramp}: 20$ |
| Cycling $(Cykling)$  | 50 gånger<br>92 °C i 15 sekunder; ramp: 20<br>60 °C i 1 minut; ramp 20   |
| Hold $3$ (Håll $3$ ) | 60 °C i 1 minut; ramp 20                                                 |

Tabell 13. Temperaturprofil för LightCycler 2.0-instrument

Slutpunktsana lysproce dur för LightCycler 2.0-instrumentet

11. Vid förstärkningskörningens slut klickar du på fliken "Online Data Display" (Onlinedatavy) (figur 29). Öppna visningsmenyn längst upp till vänster i fönstret "Current Fluorescence" (Aktuell fluorescens) och skriv 51 i "Acquisition no." (Hämtningsnr).

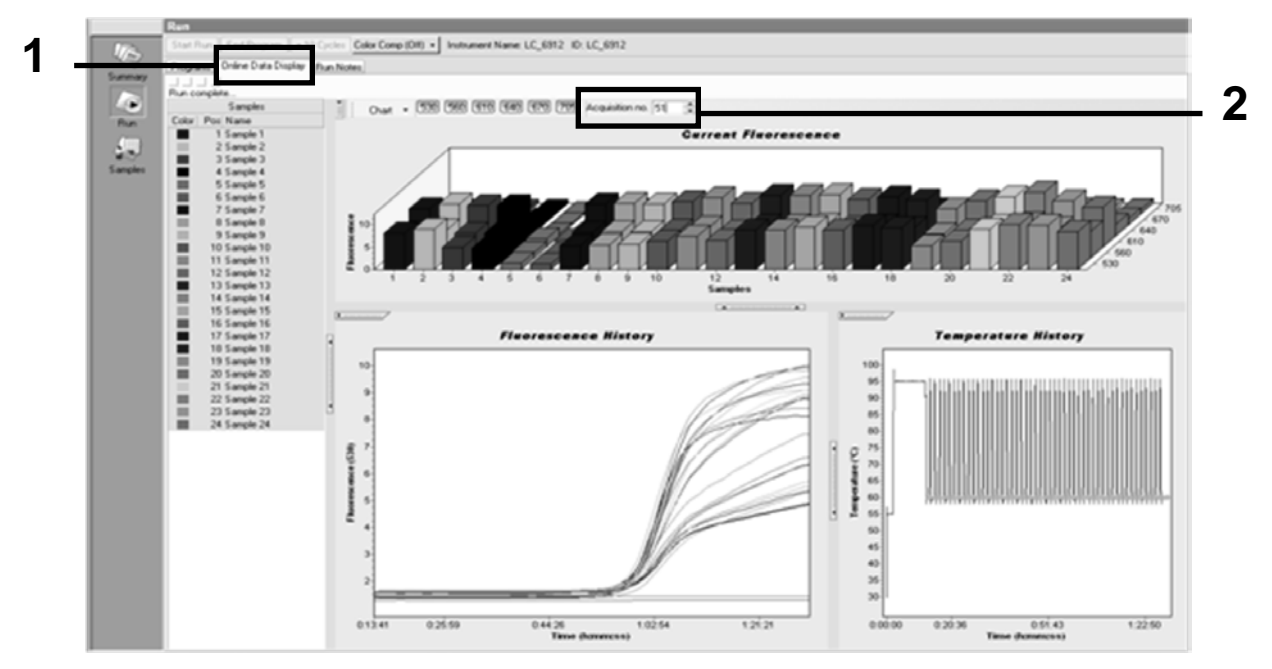

Figur 29. Resultat och historik i onlinedatavy.

- 12. Högerklicka nära diagrammet "Current Fluorescence" (Aktuell fluore scens) och välj "Export" (Exportera).
- 13. Klicka på rutan "Excel" i dialogrutan "Export chart" (Exportera dia gram) (figur 30). Ange ett namn i dia logrutan "Filename" (Filnamn). Fälj en exportdestination för resultatfilen med knappen  $\Box$ . Klicka på "Export" (Exportera).

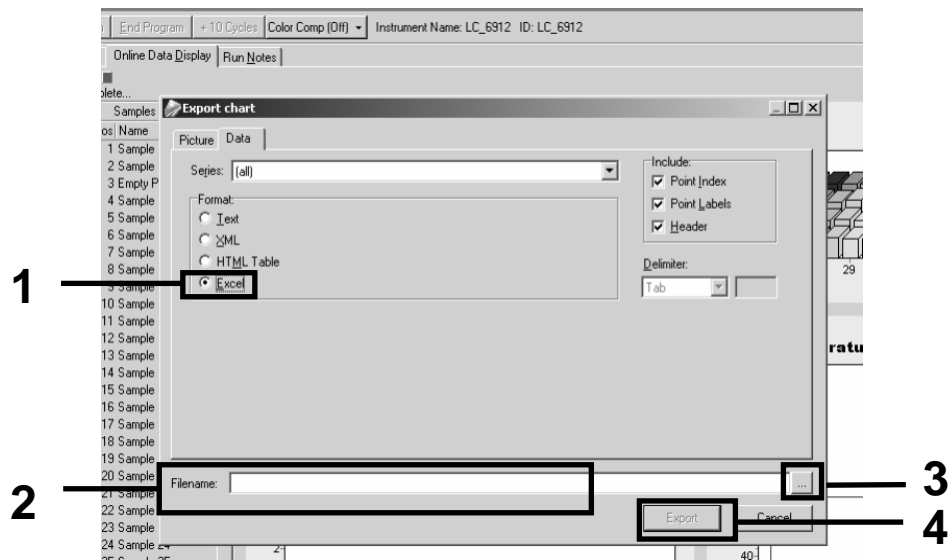

Figur 30. Välj exportform at och data film ål.

14. Om du vill visa och analysera resultaten öppnar du filen i Excel. Re sultaten för LightCycler 2.0 visas enligt följande.

|              |                      |          |                      |   | <b>Position</b> |                                                                                                    |  |            |     |
|--------------|----------------------|----------|----------------------|---|-----------------|----------------------------------------------------------------------------------------------------|--|------------|-----|
| $\mathbf{I}$ | K                    | M        | N                    | 0 | P               | Q                                                                                                    |  | s          | U T |
| Bar          | Text X               | Bar      | Text X               |   | Bar             | Texti                                                                                                    |  | Bar        |     |
| 1 2,9709     | 1: Sample 1 $(610)$  | 1 8,2734 | 1: Sample 1 (560)    |   | 6,6361          | 1: Sample 1 (530)                                                                                                    |  | 14,9943    |     |
| 2 3,0182     | $2:$ Sample $2(610)$ | 2 8,4428 | $2:$ Sample $2(560)$ |   | 2 6,7659        | 2: Sample 2 (530)                                                                                                    |  | 2 5,0767   |     |
| 3 2,9496     | 3: Sample 3 (610)    |          | 3: Sample 3 (560)    |   | 3 6,5568        | 3: Sample 3 (530)                                                                                                    |  | 3 4,9699   |     |
| 4 2,9526     | 4: Sample $4(610)$   | 4 8.2887 | 4: Sample 4 (560)    |   | 4 6,6163        | 4: Sample 4 (530)                                                                                                    |  | 4 4,9119   |     |
| 5 2,9450     | 5: Sample 5 $(610)$  | 5 8,2689 | 5: Sample 5 (560)    |   | 5 6,6209        | 5: Sample 5 (530)                                                                                                    |  | 5 4,9638   |     |
| 6 2,9969     | 6: Sample 6 (610)    | 6 8,4184 | 6: Sample 6 (560)    |   | 6 6,7674        | 6: Sample 6 (530)                                                                                                    |  | 6 5,1209   |     |
| 7 3,0045     | 7: Sample 7 (610)    | 7 8,4520 | 7: Sample 7 (560)    |   | 7 6,7506        | 7: Sample 7 (530)                                                                                                    |  | 7 5,0507   |     |
| 8 3.2822     | 8: Sample 8 (610)    | 8 9,1936 | 8: Sample 8 (560)    |   | 8 7,3960        | 8: Sample 8 (530)                                                                                                    |  | 8 5,5314   |     |
| 9 3.0274     | 9: Sample 9 (610)    | 9 8,5557 | 9: Sample 9 (560)    |   | 9 6,8437        | 9: Sample 9 (530)                                                                                                    |  | 9 5,0843   |     |
| 10 2,8336    |                      |          |                      |   |                 | 10: Sample 10 (610) 10 7,9713 10: Sample 10 (560) 10 6,3905 10: Sample 10 (530) 10 4,7883                             |  |            |     |
|              |                      |          |                      |   |                 | 11 2,8275 11: Sample 11 (610) 11 7,9774 11: Sample 11 (560) 11 6,3874 11: Sample 11 (530) 11 4,7669                   |  |            |     |
|              |                      |          |                      |   |                 | 12 4,7944 12: 3ample 12 (610) 12 8,0171 12: Sample 12 (560) 12 6,4118 12: Sample 12 (530) 12 4,7944                   |  |            |     |
|              |                      |          |                      |   |                 | 13 2,9511   13: Sample 13 (610)   13   8,3726   13: Sample 13 (560)   13   6,6957   13: Sample 13 (530)   13   4,9699 |  |            |     |
|              |                      |          |                      |   |                 | 14  2,8367  14: Sample 14 (610)  14  8,0217  14: Sample 14 (560)  14  6,4439  14: Sample 14 (530)  14  4,7654         |  |            |     |
|              |                      |          |                      |   |                 |                                                                                                    |  |            |     |
|              |                      |          |                      |   |                 | 16 4,9577   16: 2,8885 16: Sample 16 (610)   16 8,1498   16: Sample 16 (560)   16 8,5568   16: Sample 16 (530)        |  |            |     |
|              |                      |          |                      |   |                 | 17 3,0152 17: Sample 17 (610) 17 8,4901 17: Sample 17 (560) 17 6,8193 17: Sample 17 (530) 17 5,1225                   |  |            |     |
|              |                      |          |                      |   | <b>VIC</b>      |                                                                                                    |  | <b>FAM</b> |     |

Figur 31. Exempel på LightCycler 2.0 resultat i en Excel-fil.

### <span id="page-42-0"></span>Tolkning av resultat

Hämta en fil som är lämplig för att extrahera exporterade data för alla instrument. Rotor-Gene Q MDx 5plex HRM eller andra Rotor-Gene-instrument, LightCycler 2.0 eller 480; Applied Biosystems 7300 eller 7500 Real-Time PCR System, ABI PRISM 7000 SDS, 7700 SDS, eller 7900HT SDS och kontrollera fluorescensnivåerna (dessa måste vara konsekventa mellan dublet).

Förbered ett diagram (punktdiagram) av fluorescensdata. Xaxeln är VICfluorescens och yaxeln är FAM-fluorescens.

<span id="page-42-1"></span>Grafisk representation och kvalitetskontrollkriterier

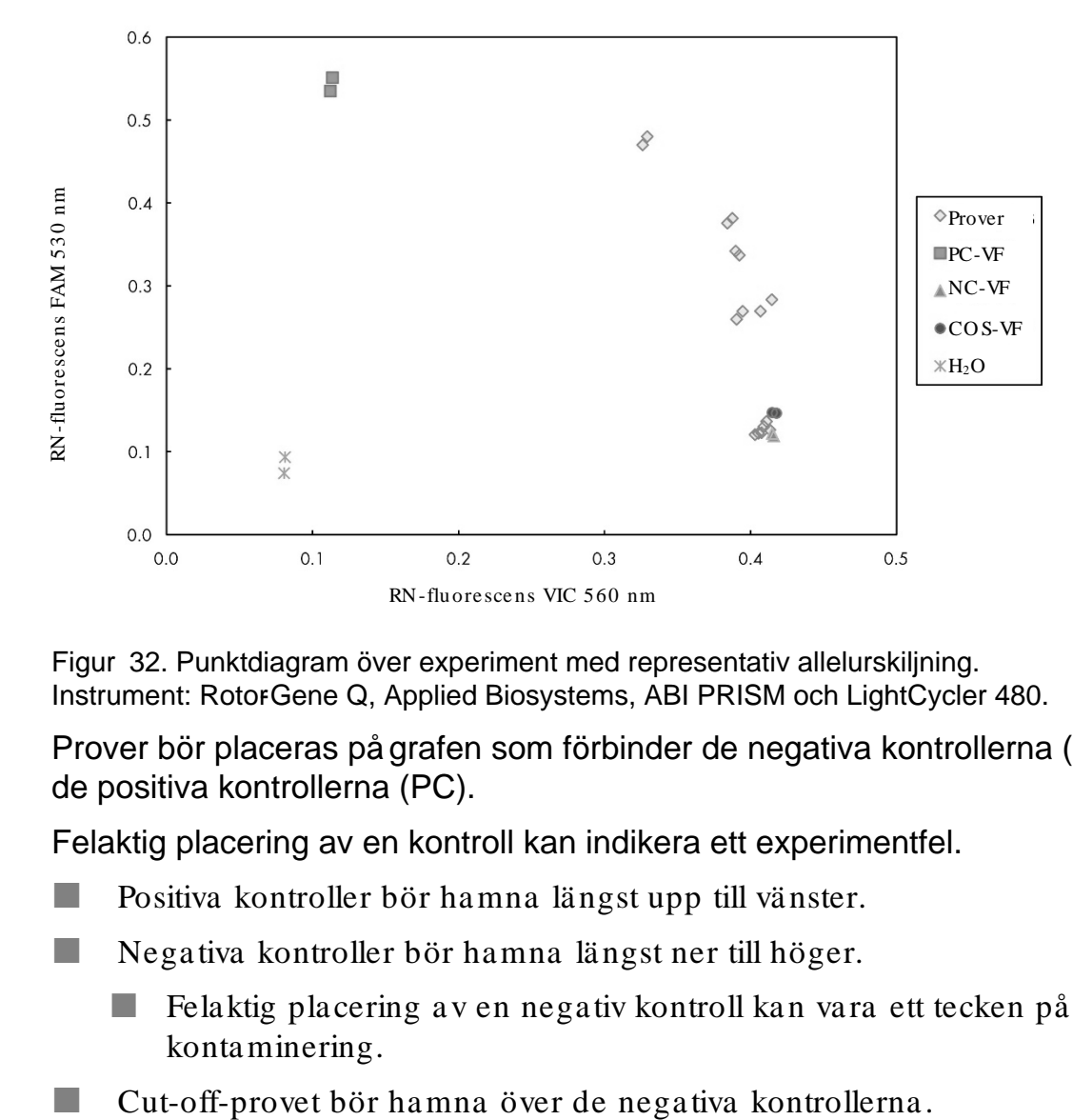

Ett exempel på ett punktdiagram visas i figur 32.

Figur 32. Punktdiagram över experiment med representativ allelurskiljning. Instrument: RotorGene Q, Applied Biosystems, ABI PRISM och LightCycler 480.

Prover bör placeras på grafen som förbinder de negativa kontrollerna (NC) och de positiva kontrollerna (PC).

Felaktig placering av en kontroll kan indikera ett experimentfel.

- Positiva kontroller bör hamna längst upp till vänster.
- $\blacksquare$  Negativa kontroller bör hamna längst ner till höger.
	- Felaktig placering av en negativ kontroll kan vara ett tecken på kontaminering.
- 

Vattenkontroller bör hamna längst ner till vänster.

 Felaktig placering av en vattenkontroll (högre än NC för FAM-mätning eller högre än PC för VIC) kan vara ett tecken på kontaminering.

Obs! Kontrollernas placering kan vara annorlunda vid analys av data från LightCycler 2.0-instrumentet (se figur 33). Vattenkontroller bör fortfara nde hamna längst ner till vänster.

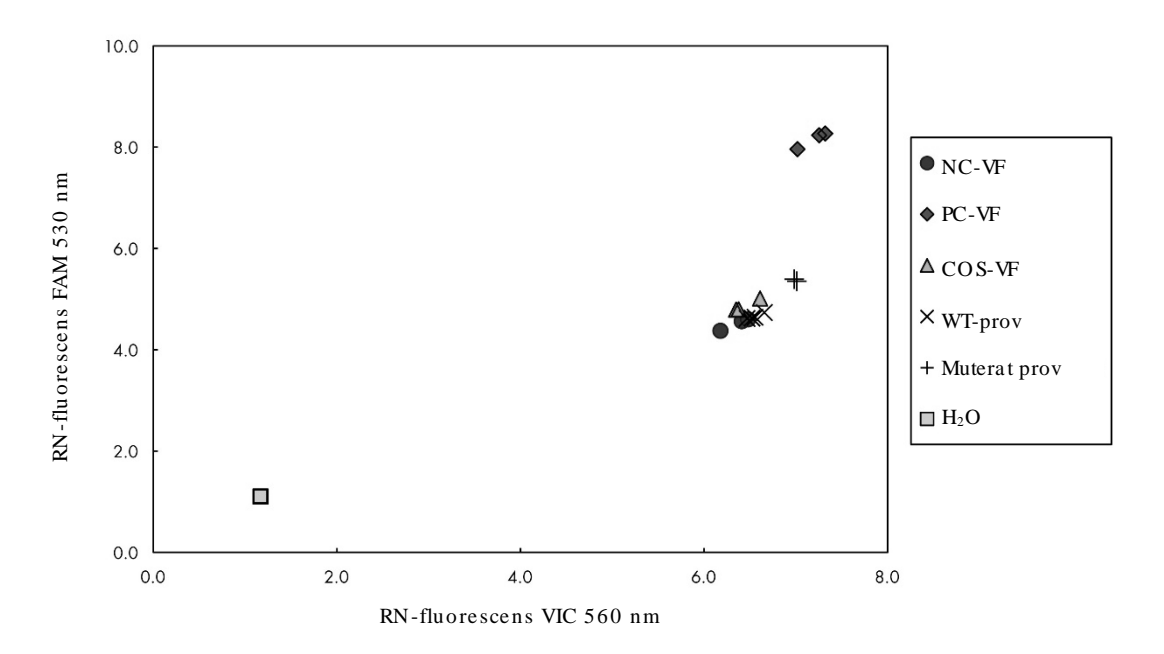

Figur 33. Punktdia gram över experiment med representativ alle lurskiljning. Instrument LightCycler 2.0.

#### <span id="page-43-0"></span>Beräkning av normaliserad FAM-/VIC-kvot och genotyp

Beräkna FAM-/ VIC-kvoter för alla prover. Beräkna FAM-/ VIC-kvoter för den positiva kontrollen (PC), cut-off-provet (CO S) och den negativa kontrollen (NC). Kvoterna måste vara konsekventa mellan duplikat. Beräkna genomsnittskvot för samtliga duplikat.

Beräkna normaliserad kvot (NRatio) för cut-off-provet (COS) och för alla prover:

$$
NRatio_{\text{Prov}} = \frac{Ratio_{\text{Prov}}}{Ratio_{\text{NC}}}
$$

Obs! Gråzonen (gray zone, GZ) för ett test definieras som ett område med värden där urskiljningen inte är tillräckligt exakt. Ett värde i grå zonen indikerar att målmarkören inte kan beräknas som närvarande eller frå nvara nde. Gråzonen måste beräknas för varje experiment.

Beräkna gråzonen, eller osä kerhetsområdet, baserat på den normaliserade kvoten för  $COS$  (NRatio  $cos$ ):

GZ:  $[(NRatio_{\cos X} 0, 94); (NRatio_{\cos X} 1, 06)]$ 

Jämför den normaliserade kvoten för varje prov med NRatio COS GZ. Tolkning av resultat visas i tabell 14 med ett exempel på databerä kning och tolkning i tabell 15.

Tabell 14. Tolkning av genotypresultat med normaliserade kvoter

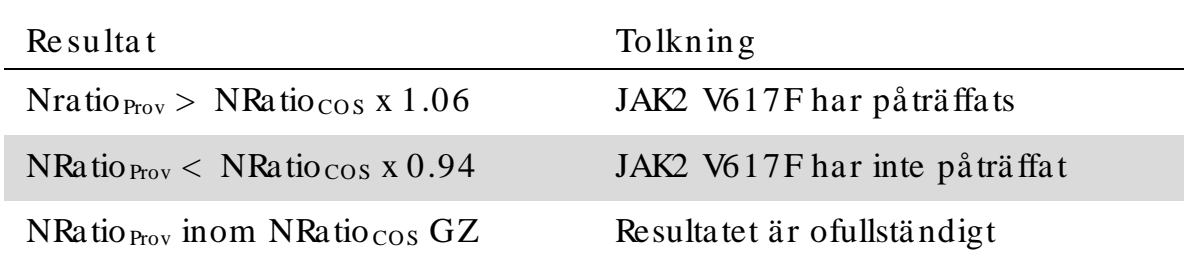

| Prov           | <b>VIC</b>     | <b>FAM</b> | Kvot  | Genomsnittskvott | Nratio | Tolkning                    |  |
|----------------|----------------|------------|-------|------------------|--------|-----------------------------|--|
| <b>NC</b>      | 2,415          | 1,782      | 0,738 |                  | 1,000  | Mutation inte<br>detekterad |  |
| NC             | 2,46           | 1,861      | 0,757 | 0,747            |        |                             |  |
| Persondator    | 1,241          | 5,606      | 4,517 |                  | 6,253  | Mutation<br>detekterad      |  |
| Persondator    | 1,182          | 5,706      | 4,827 | 4,672            |        |                             |  |
| $\cos$         | 1,91           | 1,832      | 0,959 |                  |        |                             |  |
| $\cos$         | 2,035          | 1,946      | 0,956 | 0,958            | 1,282  | Cut-off-prov                |  |
| S <sub>1</sub> | 2,311          | 1,783      | 0,772 | 0,742            | 0,992  | Mutation inte               |  |
| S <sub>1</sub> | 2,555          | 1,818      | 0,712 |                  |        | detekterad                  |  |
| S <sub>2</sub> | 1,097          | 5,745      | 5,237 | 4,276            | 5,723  | Mutation                    |  |
| S <sub>2</sub> | 1,437          | 4,764      | 3,315 |                  |        | detekterad                  |  |
| S <sub>3</sub> | 2,265          | 2,149      | 0,949 |                  | 1,241  | Ofullständigt               |  |
| S <sub>3</sub> | 2,435          | 2,206      | 0,906 | 0,927            |        | resultat                    |  |
| S 4            | 2,385          | 2,063      | 0,865 | 0,904            | 1,210  | Ofullständigt               |  |
| S <sub>4</sub> | 2,191<br>2,322 |            | 0,944 |                  |        | resultat                    |  |
| GZ             | 1,205          | 1,359      |       |                  |        |                             |  |
|                |                |            |       |                  |        |                             |  |

Ta bell 15. Ett exempel på beräkning och tolkning av fluorescentdata

#### <span id="page-46-0"></span>Fe lsökningsguide

Den här felsökningsguiden kan vara till hjälp för att lösa eventuella problem som kan uppstå. Mer information finns på sidan Frequently Asked Q uestions (Vanliga frågor) på vårt tekniska supportcenter: www.qiagen.com/FAQ/FAQ List.aspx. Dessutom svarar teamet från QIAGENs tekniska service gärna på frågor om antingen informationen och protokollen i denna handbok eller prov- och analysmetoder (för kontaktinformation, se ["Kontaktinformation"](#page-57-1), sida [58\)](#page-57-1).

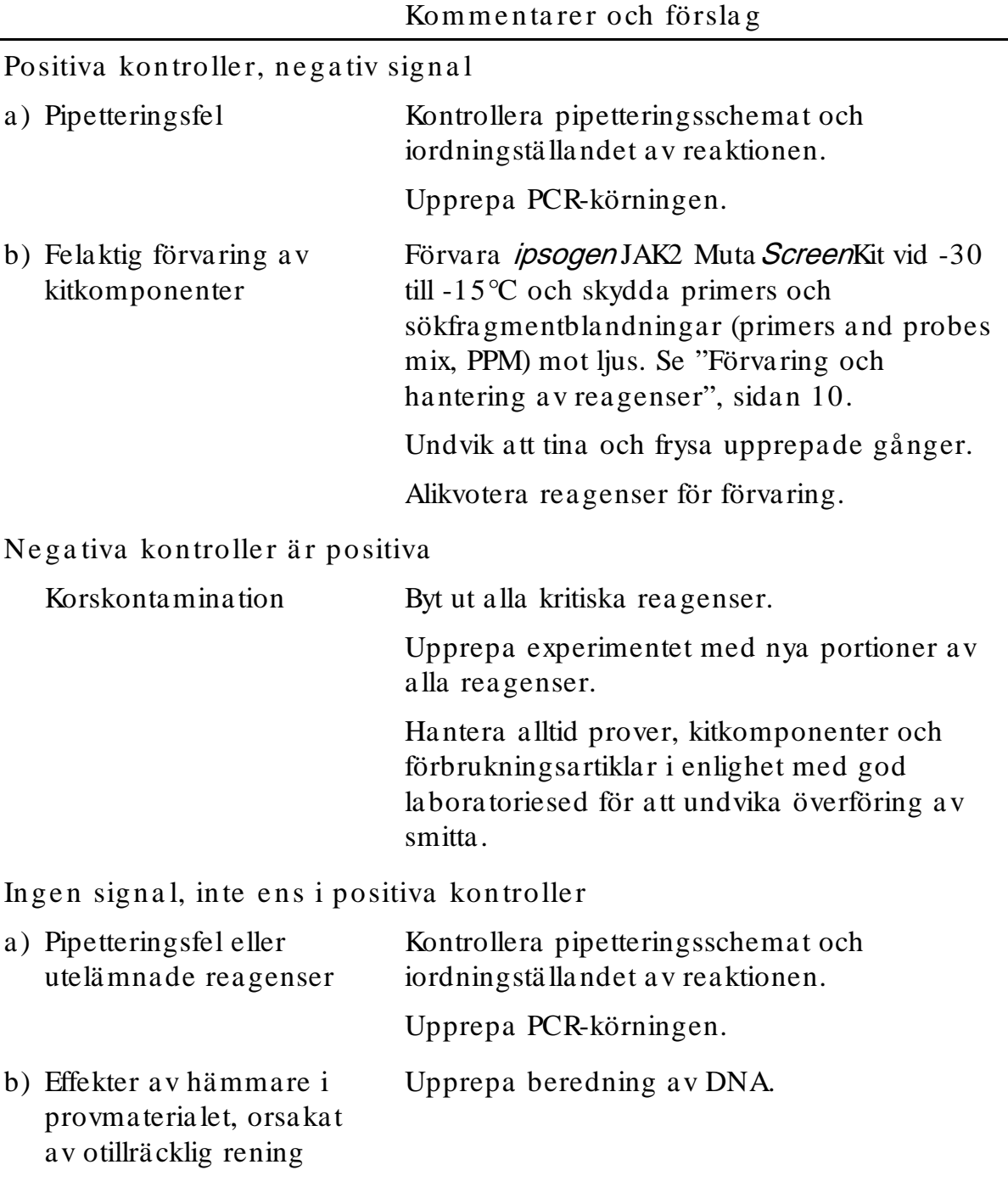

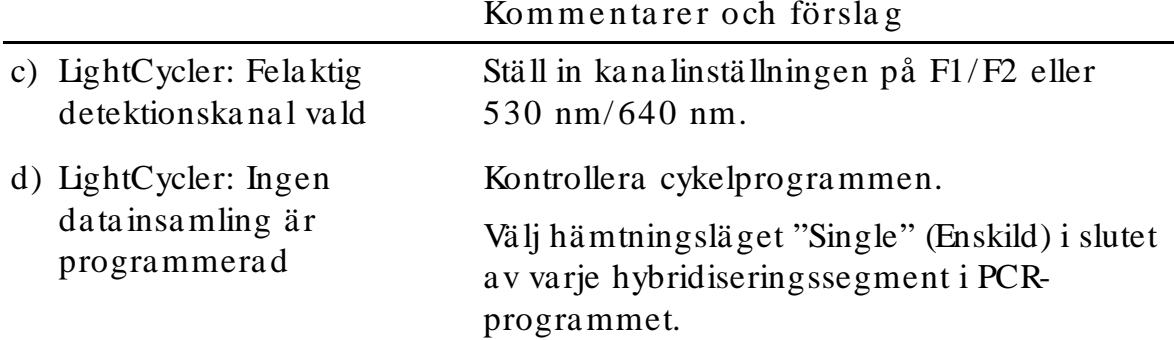

Ingen eller låg signal i prover men positiva kontroller är utan a nmä rkning

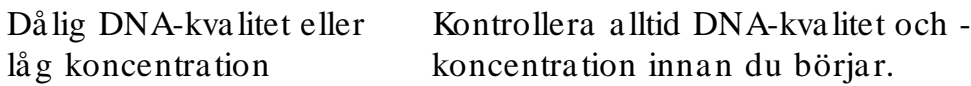

LightCycle r: Fluore sce nsinte n site te n för lå g

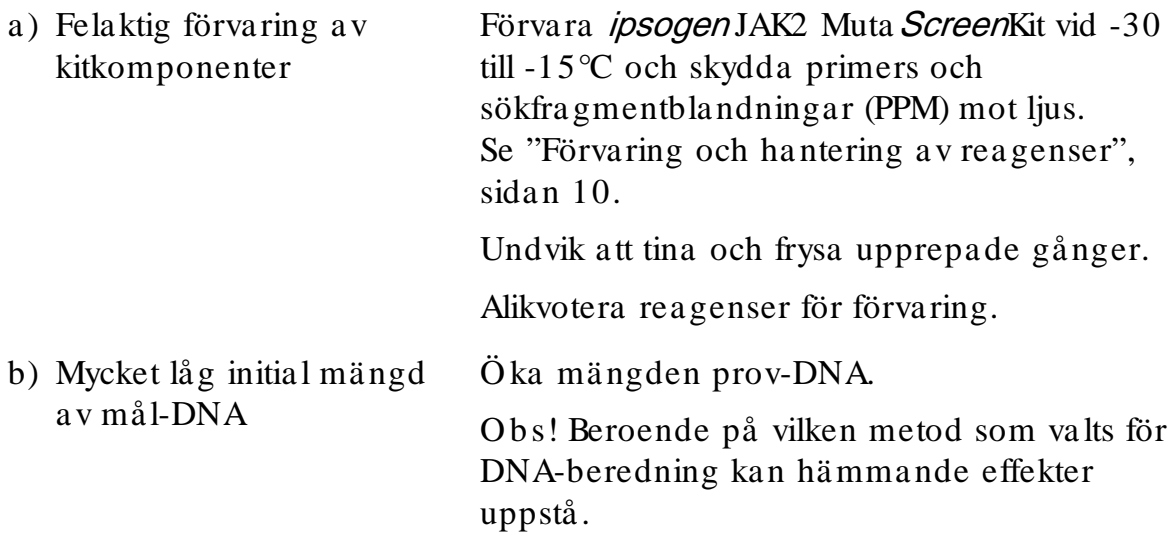

LightCycle r: Fluore sce nsinte n site te n va rie ra r

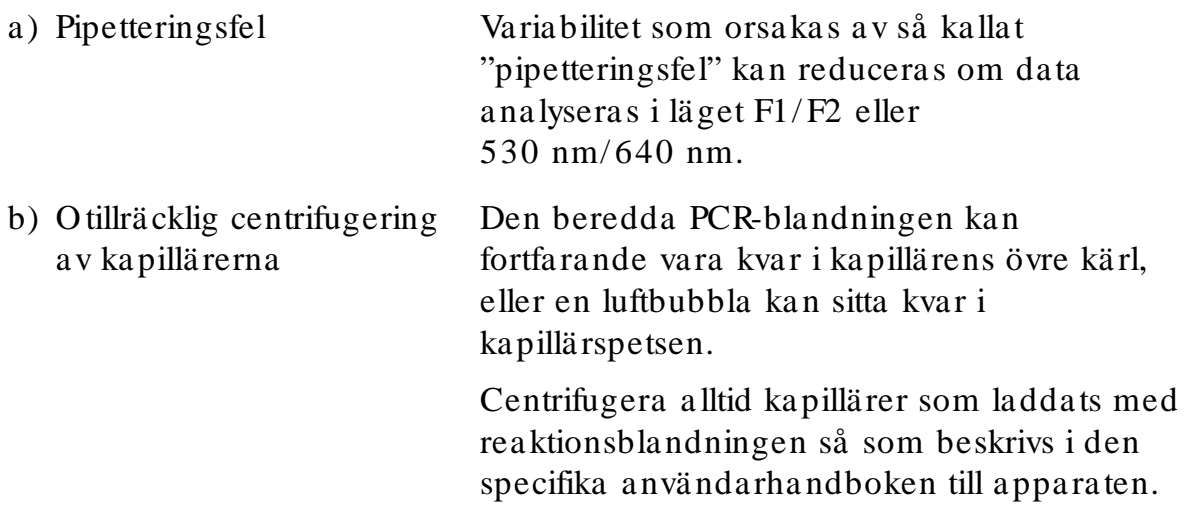

#### Kommentarer och förslag

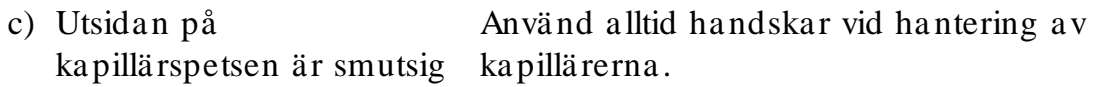

#### <span id="page-48-0"></span>Kva lite tskontroll

För att säkerställa en enhetlig produktkvalitet testas varje lotnummer av *ipsogen* JAK2 Muta ScreenKit med fastställda specifikationer enligt QIAGENs ISO certifierade kvalitetshanteringssystem. Ana lyscertifikat finns tillgängliga på begäran på www.qia gen.com/ support/ .

#### <span id="page-48-1"></span>Be grä nsninga r

Användarna måste vara utbildade i och förtrogna med denna teknologi innan produkten används. Kitet ska anvä ndas i enlighet med anvisningarna i denna handbok, i kombination med ett validerat instrument som omnä mns i ["Material](#page-7-0)  [som behövs men inte medföljer"](#page-7-0), sida [8.](#page-7-0)

Eventuella diagnostiska resultat som erhå lls måste tolkas tillsammans med övriga kliniska fynd eller laboratoriefynd. Det är anvä ndarens ansvar att validera systemegenskaperna för a lla de procedurer som a nvänds i laboratoriet som inte ingår i Q IAGENs egenskapsstudier.

Var noga med att uppmärksamma de utgångsdatum som är a ngivna på kartongen och etiketterna för alla komponenter. Använd inte komponenter vars utgångsdatum har passerat.

### <span id="page-48-2"></span>Pre sta nda e ge nska pe r

#### <span id="page-48-3"></span>Icke -kliniska studier

Icke-kliniska studier har utförts för att fastställa den a na lytiska prestanda n för ipsogen JAK2 Muta ScreenKit.

#### Pre cision

Tre spädningsnivåer av genomiskt DNA från cellinjer med JAK2 V617Fmutation i vildtyp-DNA har testats med *ipsogen* JAK2 Muta ScreenKit. Spädningarna motsvarar mutationsbelastningar på 1 %, 2 % och 3 %. O beroende spädningsbatchar inhämtades för varje nivå och replika t av spädningarna testades i 3 oberoende experiment. Kvoter som inhämtades för varje DBA-prov (Ratio Prov) jämfördes med kvoten för negativ kontroll (JAK2 100 % vildtyp-DNA, Ratio<sub>NC</sub>). Resultaten sammanfattas i tabell 16.

| Mutationsnivå              | Ratio $_{\rm Prov}$ Ratio <sub>NC</sub> | $\%$ CV (ratio) |
|----------------------------|-----------------------------------------|-----------------|
| 1 % V617F DNA              | $100 \% (n = 183)$                      | 6,8             |
| 2 % V <sub>6</sub> 17F DNA | $100 \% (n = 72)$                       | 4.5             |
| 3 % V <sub>6</sub> 17F DNA | $100 \% (n = 135)$                      | 5,1             |

Ta be ll 16. Pre cision sda ta för icke -kliniska studier

<span id="page-49-0"></span>Ana lysda ta mellan labora torier

En studie över flera a nläggningar utfördes med 13 laboratorier. Analytiska data har inhämtats för spä dningar med genomiskt DNA med JAK2 V617Fmutationer i vildtyp-DNA. Tre experiment har utförts i varje labororium. För varje experiment har följande DNA-prover testats från cellinjer:

- $\blacksquare$  1 negativ kontroll (NC) 0 % V617F
- $\blacksquare$  1 positiv kontroll (PC) 100 % V617F
- 1 cut-off-prov  $(COS)$  2 % V617F
- **3** prover med mellanliggande mutationsbelastningar (20 %, 50 % och 80 %)

Experimenten har utförts på sju olika instrumentmodeller:

ABI PRISM 7000 SDS

- **Applied BioSystems 7300 Real-Time PCR System**
- **Applied BioSystems 7500 Real-Time PCR System**
- ABI PRISM 7700 SDS
- **ABI PRISM 7900 SDS**
- $\Box$  LightCycler 2.0.
- $\Box$  iCycler<sup>®</sup>

Resultaten sammanfa ttas i tabell 17.

Tabell 17. Analysdata mellan laboratorier som inhämtats från spädningar av genomiskt DNA från cellinjer med JAK2 V617Fmuta tionen i vildtyp-DNA

| Provdetektion     | Positiva prov | Negativa prover |
|-------------------|---------------|-----------------|
| <b>JAK2 V617F</b> | $177*$        |                 |
| JAK2-vildtyp      |               | 36              |

\* Positiva prover inklusive 36 positiva kontroller (PC-VF), 36 cut-off-prover (CO S-VF; 2 % V617F), 34 prover med 20 % JAK2 V617F, 35 prover med 50 % JAK2 V617F och 36 prover med 80 % JAK2 V617F.

#### <span id="page-50-0"></span>Kliniska studie r

Jämförelse mellan metoderna *ipsogen* JAK2 Muta *Screen* Kit och ARMS<sup>®</sup>

DNA-prover från 141 patienter med misstänkt MPN har testats parallellt med ipsogen JAK2 MutaScreenKit och en qPCRassay baserat på ARMSprincipen (Amplification Refractory Mutation System) (11). Resultaten för jämförelsen visas i tabell 18 (2x3 kontingenstabell) och tabell 19 (procentöverensstämmelse).

Tabell 18. Jämförelse mellan metoder: *ipsogen* JAK2 Muta Screen Kit och ARMS

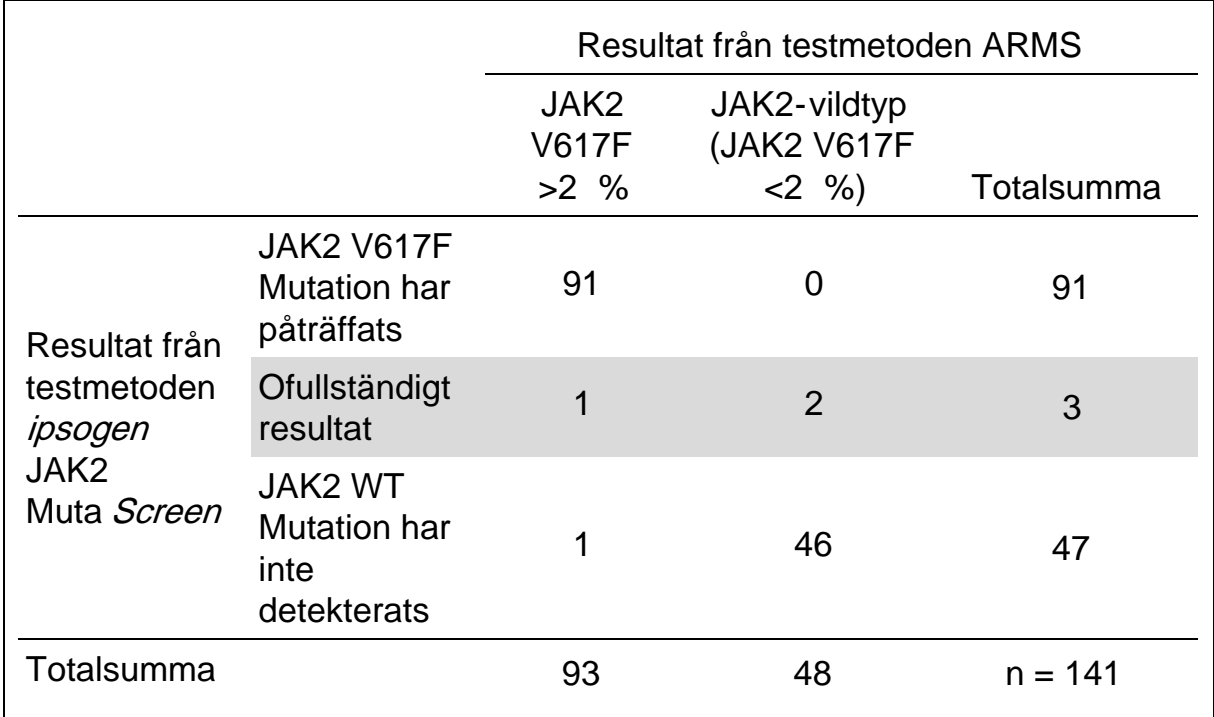

Tabell 19. Jämförelse mellan metoder: *ipsogen* JAK2 Muta Screen Kit och ARMS

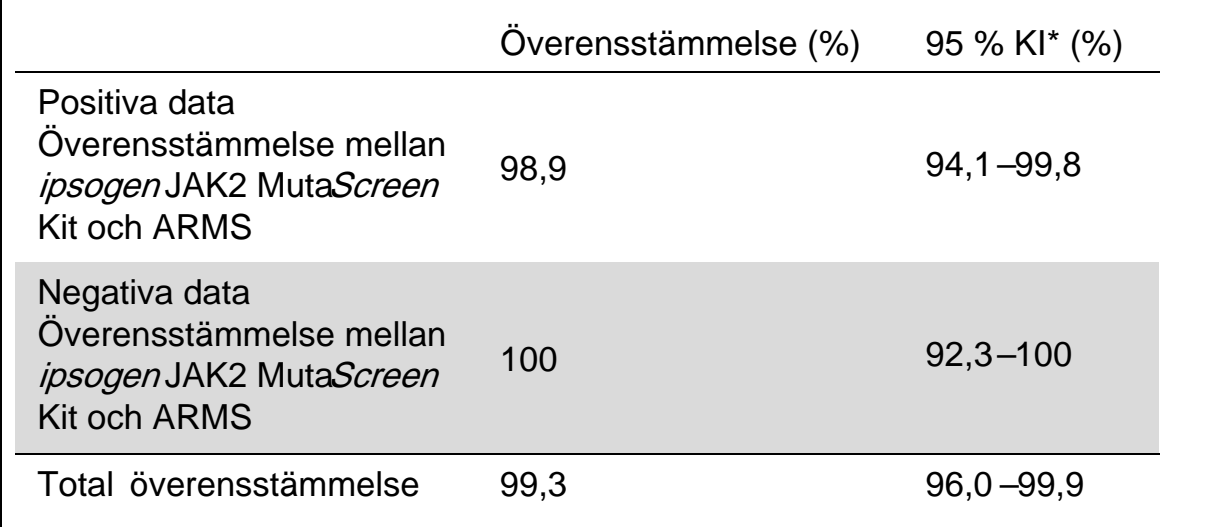

\* Konfidensintervallen beräknades enligt CLSI EP1A "User Protocol for Evaluation of Qualitative Test Performance; Approved Guideline" (Användarprotokoll för utvärdering av kvalitativ testprestanda, godkänd riktlinje).

Jämförelse mellan metoderna *ipsogen* JAK2 Muta Screen Kit och sekvensering

DNA-prover från 51 patienter med misstänkt MPN har testats parallellt med ipsogen JAK2 MutaScreenKit och referenstekniken direktsekvensering (guldstandard). Ett prov kunde inte tolkas på grund av sekvenseringsfel. Resultaten för jämförelsen från 50 tolkningsbara prover visas i tabell 20 (2x3 kontingenstabell) och tabell 21 (procentöverensstämmelse).

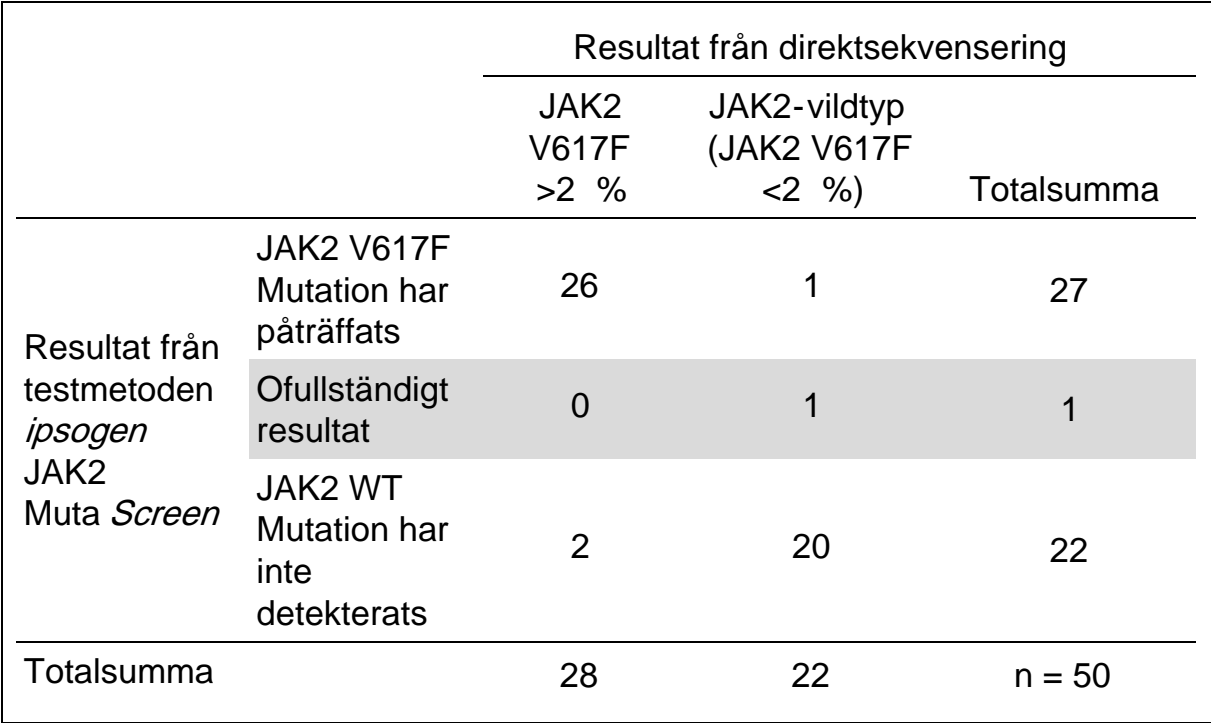

Tabell 20. Jämförelse mellan metoder: ipsogen JAK2 Muta Screen Kit och sekvensering

Tabell 21. Jämförelse mellan metoder: ipsogen JAK2 Muta Screen Kit och sekvensering

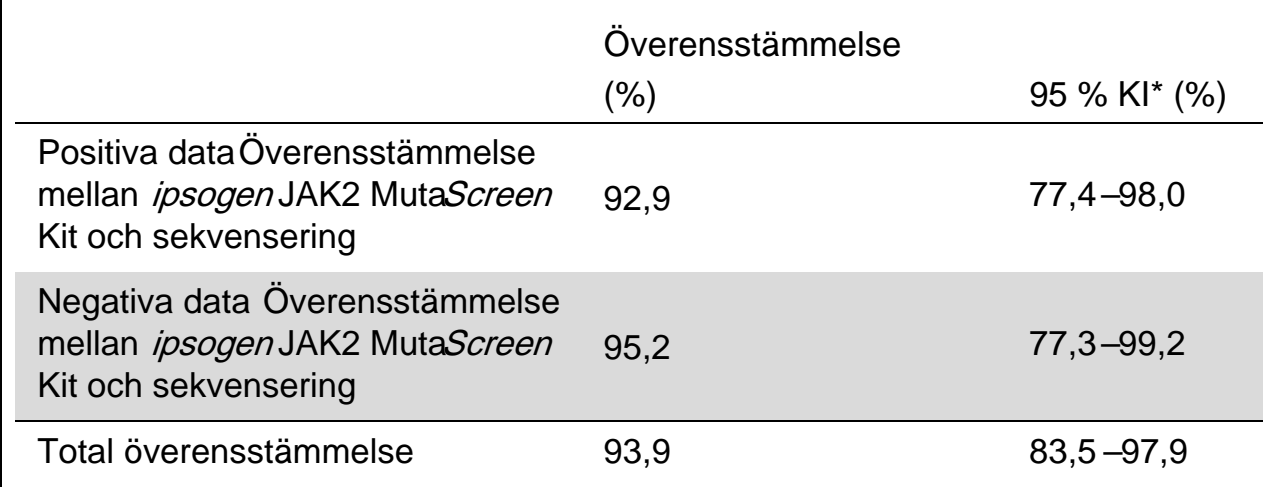

\* Konfidensintervallen beräknades enligt CLSI EP12-A "User Protocol for Evaluation of Qualitative Test Performance; Approved Guideline" (Användarprotokoll för utvärdering av kvalitativ testprestanda, godkänd riktlinje).

Multicenterstudie med 228 patientprover

DNA-prover från patienter ana lyserades med lokala tekniker på 13 laboratorier i en laboratorieöverskrida nde studie. 3 experiment utfördes i varje laboratorium med DNA från cellinjer enligt beskrivningen för icke-klinisk precisionsdata (se [ovan\)](#page-49-0) och med DNA från 10 patienter som fanns tillgängliga i laboratoriet.

De 228 proverna med en känd JAK2-genotyp testades parallellt med *ipsogen* JAK2 Muta ScreenKit och med den lokala metoden, inklusive kvalitativ PCR, allelspecifik PCR, FRET (fluorescens energy resona nce transfer), sekvensering, allelspecifik oligonukleotid-PCR, RFLP och allelurskiljning. Resultaten för jämförelsen visas i ta bell 22 (2x3 kontingenstabell) och tabell 23 (procentöverensstämmelse).

Tabell 22. Jämförelse mellan metoder: ipsogen JAK2 Muta Screen Kit och

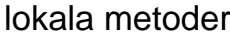

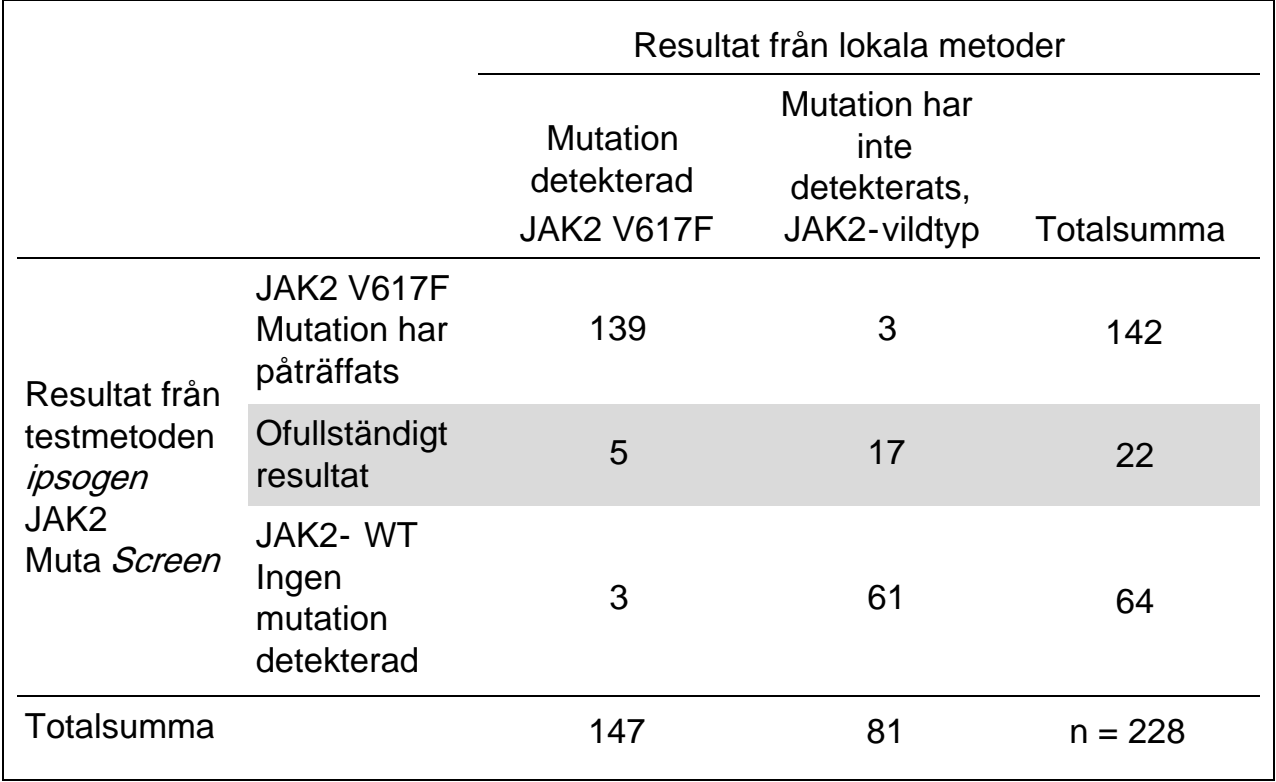

Tabell 23. Jämförelse mellan metoder: ipsogen JAK2 Muta Screen Kit och lokala metoder

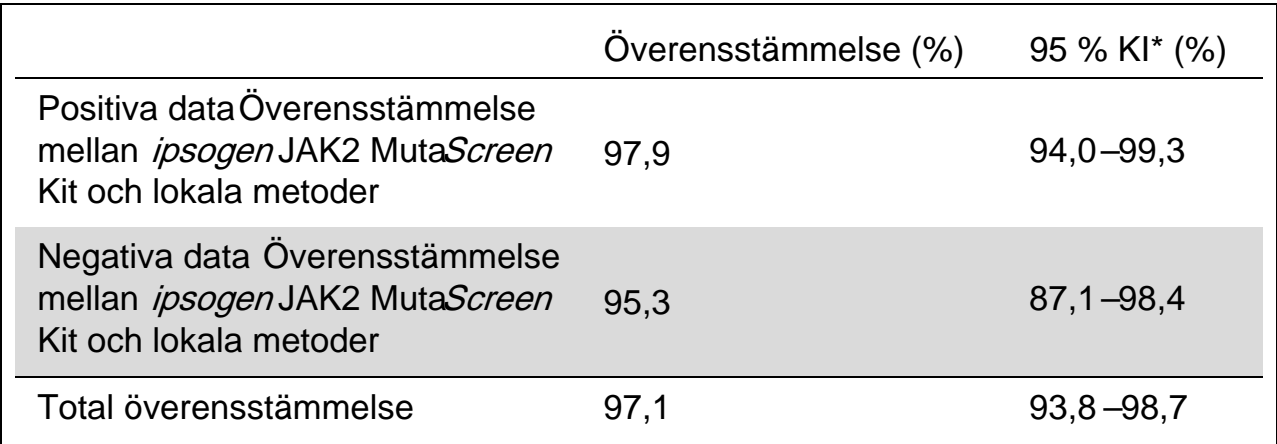

\* Konfidensintervallen beräknades enligt CLSEP12A "User Protocol for Evaluation of Qualitative Test Performance; Approved Guideline" (Användarprotokoll för utvärdering av kvalitativ testprestanda, godkänd riktlinje).

Motståndskraft: test av prover från friska blodgivare

DNA-prover från 103 friska blodgivare analyserades med ipsogen JAK2 Muta ScreenRS Kit. Alla prover detekterades som JAK 2vildtyp. Analysen av 38 prover med LightCycler480-instrumentet visas i figur 34.

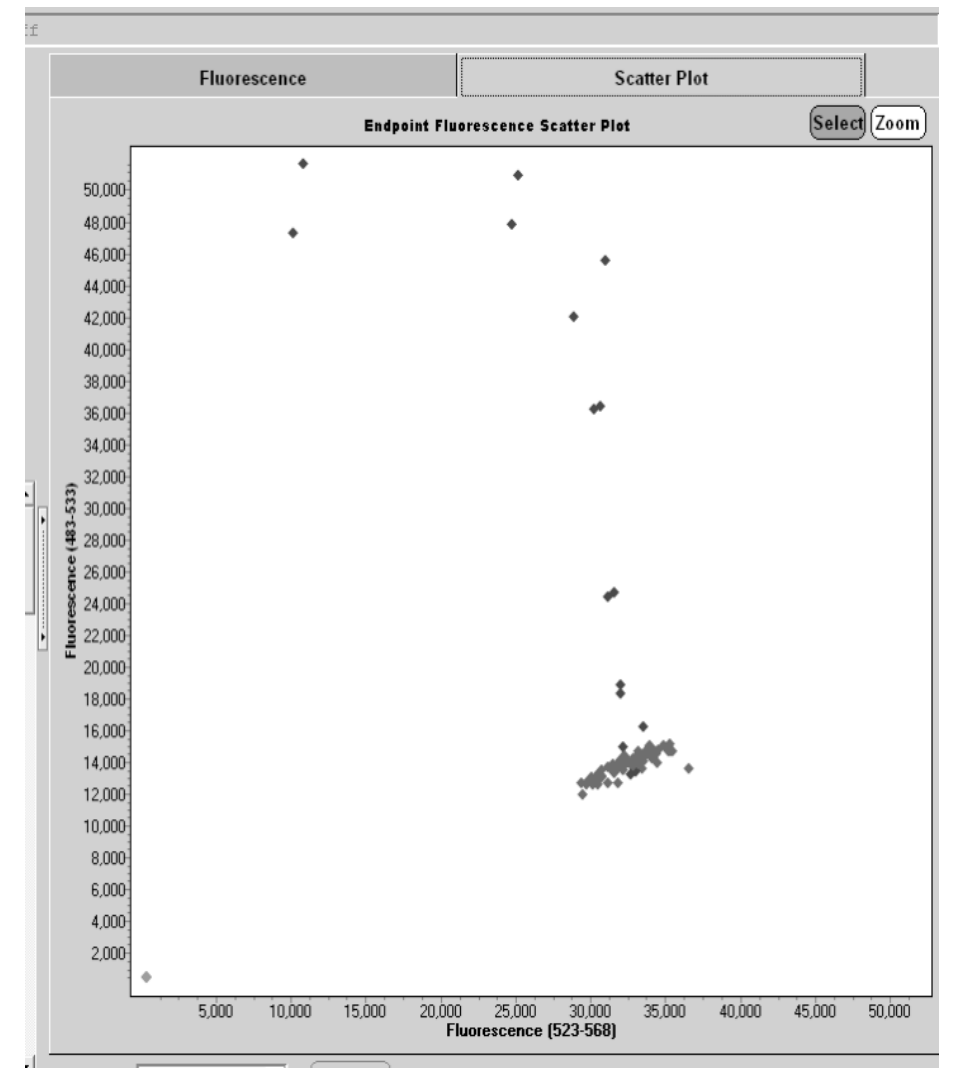

Figur 34. Analys av friska blodgivare. LightCycler 480-analys av 38 friska blodgivare ( $\blacklozenge$ ) med ipsogen JAK2 Muta ScreenRS Kit (katalognr 673123). Positiva resultat i duplikat ( $\blacklozenge$ ) motsvarar referensskalan som medföljer kitet. VIC-fluorescensvärden markeras på x-axeln och FAM-värden markeras på y-axeln.

### <span id="page-56-0"></span>Referenser

- 1. Ma, W. et al. (2009) Mutation profile of JAK2 transcripts in patients with chronic myeloproliferative neoplasias. J. Mol. Diagn. 11, 49.
- 2. James, C. et al. (2005) A unique clonal JAK2 mutation leading to constitutive signalling causes polycythaemia vea. Nature 434, 1144.
- 3. Levine, R.L. et al. (2005) Activating mutation in the tyrosine kinase JAK2 in polycythemia vera, essential thrombocythemia, and myeloid metaplasia with myelofibrosis. Cancer Cell 7, 387.
- 4. Kralovics, R. et al. (2005) A gain-of-function mutation of JAK2 in myeloproliferative disorders. N. Engl. J. Med. 352 , 1779.
- 5. Baxter, E.J. et al. (2005) Acquired mutation of the tyrosine kinase JAK2 in human myeloproliferative disorders. Lancet 36, 1054.
- 6. Tefferi, A. et al. (2009) Myeloproliferative neoplasms: contemporary diagnosis using histology and genetics. Nat. Rev. Clin. Oncol. 6, 627.
- 7. Prchal, J.F. and Axelrad, A.A. (1974) Bone marrow responses in polycythemia vera. N. Engl. J. Med. 290 , 1382.
- 8. Tefferi, A. and Vardiman, J.W. (2008) Classification and diagnosis of myeloproliferative neoplasms: the 2008 World Health Organization criteria and point-of-care diagnostic algorithms. Leukemia 22, 14.
- 9. Barosi, G. et al. (2009) Response criteria for essential thrombocythemia and polycythemia vera: result of a European LeukemiaNet consensus conference. Blood 113 , 4829.
- 10. Pardanani, A. et al. (2011) Safety and efficacy of TG101348, a selective JAK2 inhibitor, in myelofibrosis. J. Clin. Oncol. 29, 789.
- 11. Lippert, E. et al. (2006) The JAK2-V617F mutation is frequently present at diagnosis in patients with essential thrombocythemia and polycythemia vera. Blood 108 , 1865.

### <span id="page-57-0"></span>Symbole r

Följande symboler kan finnas på förpackning och etiketter:

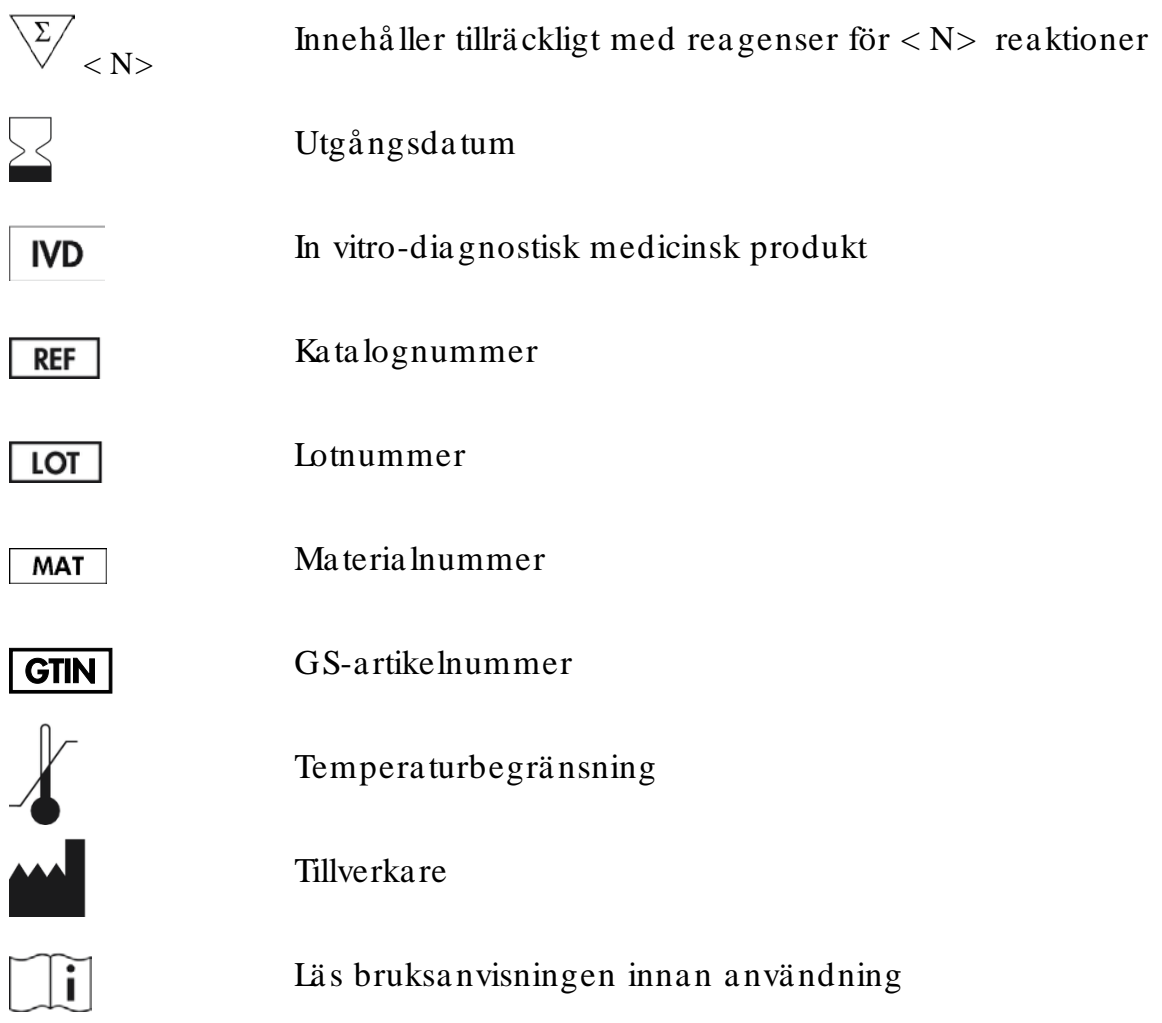

### <span id="page-57-1"></span>Konta ktinform a tion

För teknisk support och ytterligare informa tion är du vä lkommen att besöka vårt tekniska supportcenter på www.qia ge n.com / Support, ringa oss på 00800-22-44-6000 eller kontakta någon av Q IAGENs tekniska serviceavdelningar eller lokala distributörer (se baksidan eller besök www.qia gen.com).

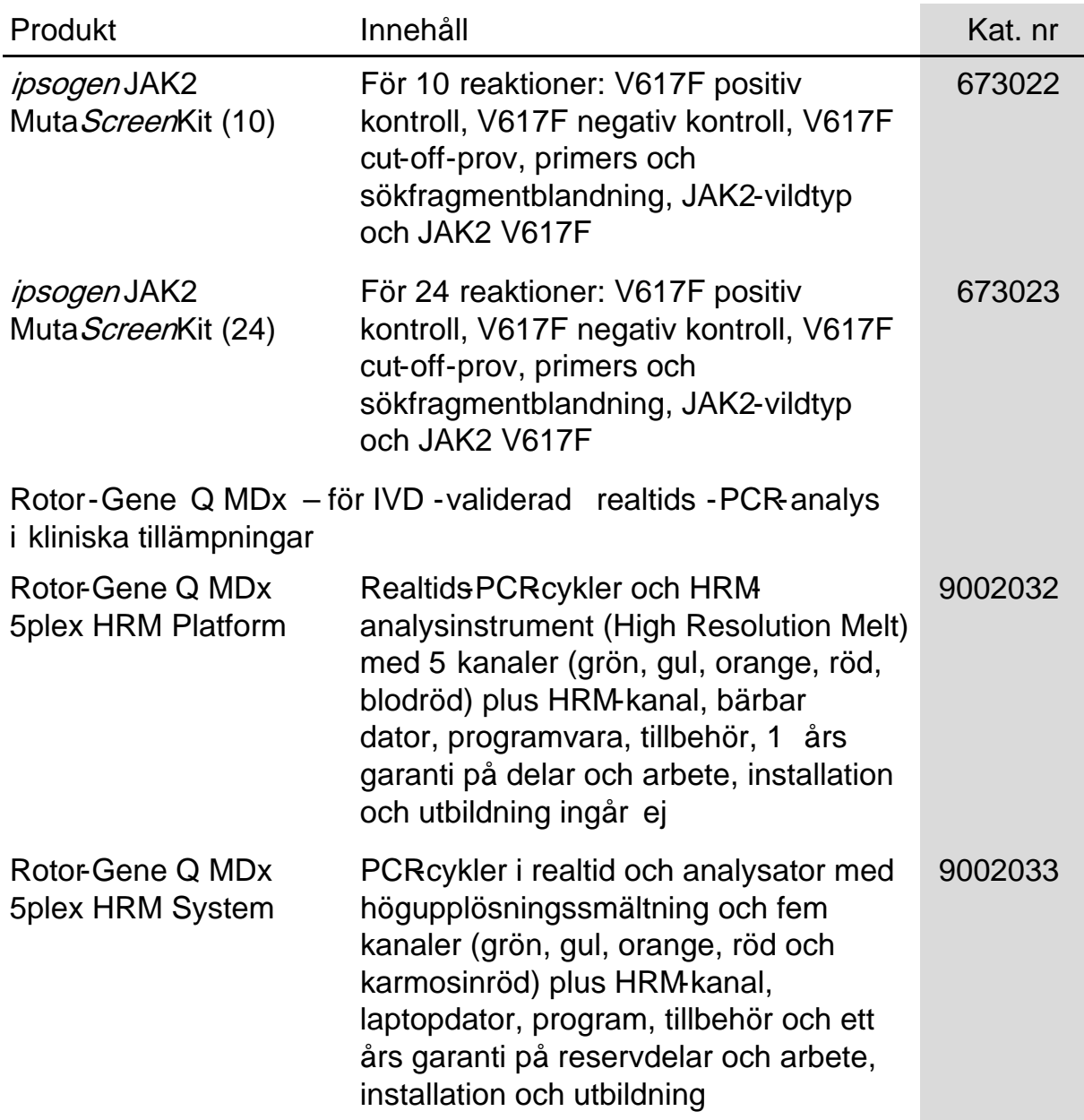

### <span id="page-58-0"></span>Beställningsinformation

Uppdaterad licensinformation och produktspecifika friskrivningsklausuler finns i respektive QIAGEN-kithandbok eller -bruksanvisning. Handböcker och bruksanvisningar till QIAGEN Kit finns på www.qiagen.com eller kan beställas från QIAGENs tekniska support eller din lokala återförsäljare.

Den här sidan har avsiktligt lämnats tom

Den här produkten är avsedd för in vitro-dia gnostisk användning. ipsogen-produkter får inte säljas vidare, modifieras för återförsäljning eller a nvä ndas för att tillverka kommersiella produkter uta n föregående skriftligt medgiva nde frå n Q IAGEN.

Informationen i detta dokument kan ändras utan föregående meddelande. QIAGEN ansvarar inte för eventuella fel i detta dokument. Det här dokumentet förväntas vara fullständigt och korrekt vid tidpunkten för publicering. Under inga omständigheter ska QIAGEN hållas ansvarigt för oavsiktliga , sä rskilda, multipla eller påfölja nde ska dor som uppstå tt i sa mba nd med eller genom a nvä ndning a v det hä r dokumentet.

ipsogen-produkter uppfyller garanterat sina angivna specifikationer. QIAGENs enda skyldighet och kundens enda rättighet är begränsad till ersättande a v produkter kostna dsfritt om produkterna inte fungera r som utlova t.

Den här produkten säljs enligt ett licensavtal med Epoch Biosciences och endast för in vitro-diagnostik. Den får inte användas för annan akademisk, kommersiell eller klinisk forskning, eller på anna t sä tt som fa ller utanför in vitro-dia gnostik.

JAK2 V617F-mutationen och användningen därav skyddas av patenträttigheter, inklusive europeiska patent EP1692281, amerikanska patent 7,429,456 och 7,781,199, amerika nska pa tenta nsökningar US20090162849 och US20120066776 och utlä ndska motpa rter.

Köpet av den här produkten medför inga rättigheter till användning vid kliniska prövningar för läkemedel som är riktade mot JAK V617F. QIAGEN utvecklar specifika licensprogram för sådana användningsområden. Kontakta gärna vår juridiska avdelning på jak2licenses@giagen.com

Varumärken: QIAGEN®, Sample to Insight®, QIAamp®*, ipsoger*®, Rotor-Gene® (QIAGEN Group); ABI PRISM®, Applied Biosystems®, FAM™, VIC® (Life Technologies Corpora tion); ARMS® (AstraZeneca Ltd.); Excel® (Microsoft Corporation); iCycler® (Bio-Rad La bora tories, Inc.); LightCycler®,  $Ta qMan^{\circ}$  (Roche Group); MGB<sup>TM</sup> (Epoch Biosciences).

#### Begrä nsa t licensa vta l

Användning av den här produkten innebär att köpare eller användare av ipsogen JAK2 Muta ScreenKit godkänner följande villkor:

- 1. ipsogen JAK2 Muta ScreenKit får endast användas i enlighet med handboken till ipsogen JAK2 Mut&creen Kit och endast med de komponenter som finns i kitet. Q IAGEN ger ingen licens för någon av sina immateriella tillgå ngar för att a nvä nda eller inkludera komponenterna i detta kit med komponenter som inte ingår i detta kit förutom vad som beskrivs i handboken till ipsogen JAK2 MutaScreen Kit och ytterligare protokoll som finns på www.qia gen.com.
- 2. Förutom de uttryckligen angivna licenserna kan QIAGEN inte garantera att detta kit och/eller dess användning inte kränker oberoende tredje parts rättigheter.
- 3. Kitet och dess komponenter ä r licensierade för engå ngsbruk och får inte å tera nvä ndas, förbä ttras eller sä ljas vida re.
- 4. QIAGEN avsäger sig specifikt ansvar för alla andra licenser, uttryckliga eller underförstådda, förutom de uttryckligen angivna.
- 5. Inköpa ren och anvä nda ren av detta kit samtycker till att inte vidta eller tillåta a tt någon a nna n vidta r några steg som ka n leda till eller underlätta några åtgärder som är förbjudna enligt ovan. QIAGEN kan kräva upphävande av detta begränsade licensavtal i domstol och ska ersättas för alla undersöknings- och rättegångskostnader, inklusive advokatkostnader, vid eventuell åtgärd för att upprätthålla detta begrä nsa de licensavtal eller nå gon a v företagets immateriella rä ttigheter a vseende kitet och/ eller nå gon a v dess komponenter.

För uppdatera de licensvillkor, se www.qia gen.com.

HB-1371-003 © 2013-2016 Q IAGEN, med ensa mrä tt.

![](_page_61_Picture_0.jpeg)

www.qia gen.com

1072500SV 154011606 Sample & Assay Technologies